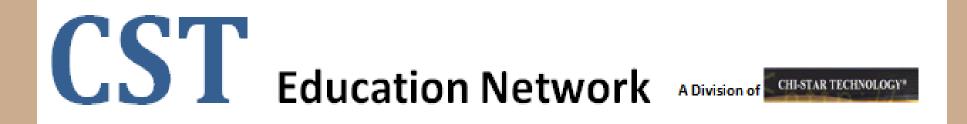

## Managing Global Asset Transfers

# (Oracle EBS – Assets)

## **High-Level Overview**

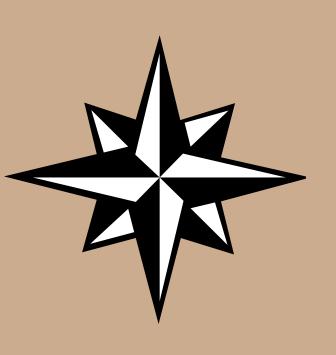

#### Transfer Process (Current)

- Asset Identification
- Asset Documentation
- Asset Retirement
- Asset Translation Calculation
  - Translation Rate Identification
- Asset Addition Considerations
  - Process Options
  - Financial Options
  - Life Options
- Asset Addition
- Reclass Journal Entries
- Tax Book Considerations
  - Tax Basis
  - Tax Life
- Transfer Process (Automated)
- Great Sources for Information

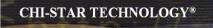

# Transfer Process (Current)

Copyright © 2010 Chi-Star Technology<sup>®</sup>

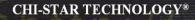

### **Transfer Process Flow**

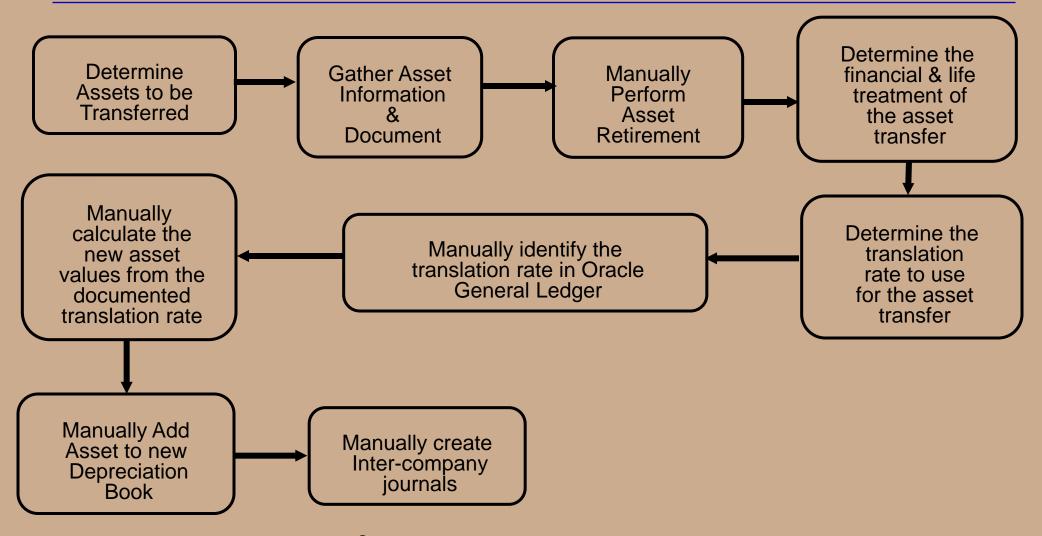

Copyright © 2010 Chi-Star Technology<sup>®</sup>

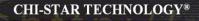

## **Determine Assets to be Transferred**

Query asset(s) in Oracle. Search for assets by multiple fields. Navigator: Assets > Asset Workbench

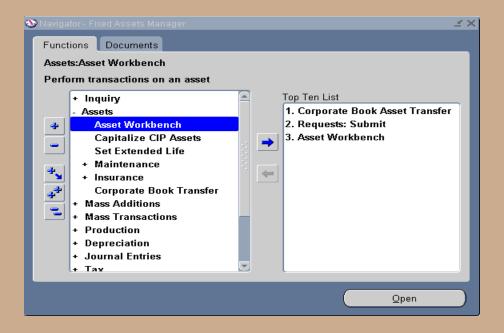

## **Determine Assets to be Transferred**

| ly Asset Detail  |         |        |             |                     |    |
|------------------|---------|--------|-------------|---------------------|----|
| Asset Number     | 102410  |        | Description |                     |    |
| Tag Number       |         |        | Category    |                     | [  |
| Serial Number    |         |        | Asset Key   |                     |    |
| Warranty Number  |         |        | Asset Type  |                     | -  |
| Status           |         |        |             |                     |    |
| ly Book          |         |        |             |                     |    |
| Book             | AU CORP | G      | Froup Asset |                     |    |
| Dates in Service |         |        |             | Show Disabled Group | p8 |
| ly Assignment    |         |        |             |                     |    |
| Employee Name    |         | Employ | ee Number   |                     |    |
| Expense Account  |         |        | Location    |                     |    |
| ly Source Line   |         |        |             |                     |    |
| Supplier Name    |         | Supp   | lier Number |                     |    |
| Invoice Number   |         | L      | ine Number  |                     |    |
| PO Number        |         | So     | surce Batch |                     |    |
| Project Number   |         | Ts     | isk Number  |                     |    |
| ly Lease         |         |        |             |                     |    |
| Lease Number     |         |        | Lessor      |                     |    |
| Description      |         |        |             |                     |    |

In order to properly add the asset back to the receiving depreciation book, document the asset details by screen shots.

#### Asset Details – Open (Button)

| Asset Details DODDODDODDODDODDO | 0-0-0-0-0-0-0-0-0-0-0-0-0-0-0-0-0-0-0-0- | -5-5-5-5-5-5-5-5-5-5-5-5-5-5-5-5-5-5-5-5 | 2020-2020-2020-2020-2020-2020-2020-202 |
|---------------------------------|------------------------------------------|------------------------------------------|----------------------------------------|
|                                 |                                          |                                          |                                        |
| Asset Number                    | 102410                                   | Description                              | DELL OPTIPLEX                          |
|                                 |                                          |                                          | ······································ |
| Tag Number                      | DELL GXI-1                               | Category                                 | COMPUTER-PC [                          |
| Serial Number                   |                                          | Asset Key                                |                                        |
| Asset Type                      | Capitalized 👻                            | Units                                    | 1                                      |
| Parent Asset                    |                                          | Description                              |                                        |
|                                 |                                          |                                          |                                        |
| Manufacturer                    |                                          | Model                                    |                                        |
| Warranty Number                 |                                          |                                          |                                        |
|                                 |                                          |                                          |                                        |
| Lease Number                    |                                          | Description                              |                                        |
| Lessor                          |                                          |                                          |                                        |
|                                 | In Use                                   |                                          |                                        |
|                                 | ⊠In ⊵hysical Inventory                   |                                          |                                        |
| Property Type                   | Personal                                 | Ownership                                | Owned 🔽                                |
| Property Class                  | 1245                                     | Bought                                   | New 🔽                                  |
|                                 |                                          |                                          |                                        |
|                                 |                                          |                                          |                                        |
|                                 | View Subcomponents                       |                                          | Done Cancel                            |
|                                 |                                          |                                          |                                        |
|                                 |                                          |                                          |                                        |

#### Source Lines Details – Source Lines (Button)

| 0 | Bource Line       | es (Alabada) |      |                    |        |                    |                  |                     |                        | × |
|---|-------------------|--------------|------|--------------------|--------|--------------------|------------------|---------------------|------------------------|---|
|   |                   | Asset Nun    | nber | 102410             |        |                    | Asset Type       | Capitalized         |                        |   |
|   |                   | (            | Cost | 0.00               |        |                    | New Cost         | 0.00                |                        |   |
|   |                   | Sta          | atus |                    |        |                    |                  | Amortize Adjustment |                        |   |
|   |                   |              |      |                    |        | Amortiza           | ation Start Date |                     |                        |   |
|   | Invoice<br>Number | L            | _ine | Description        | Active | - Supplier<br>Name | Number           | Line<br>Amount      | Transfer<br>Amount [ ] |   |
|   | 23490             |              | 1    | Network Computer   |        | CompUSA Inc.       | 5025             |                     |                        |   |
|   |                   |              |      |                    |        |                    |                  |                     |                        |   |
|   |                   |              |      |                    |        |                    |                  |                     |                        |   |
|   |                   |              |      |                    |        |                    |                  |                     | :                      |   |
|   |                   |              |      |                    |        |                    |                  |                     | :                      |   |
|   |                   |              |      |                    |        |                    |                  |                     |                        |   |
|   |                   |              |      |                    |        |                    |                  |                     |                        |   |
|   |                   |              |      |                    |        |                    |                  |                     |                        |   |
|   |                   |              |      |                    |        |                    |                  |                     |                        | 7 |
|   |                   | PO Nun       | nhar | 1002               |        |                    | Source Batch     |                     |                        |   |
|   |                   | Project Nun  |      | 1002               |        |                    | Task Number      |                     |                        |   |
|   |                   |              |      | Material Indicator |        |                    |                  |                     |                        |   |
|   |                   |              |      | Eroject Details    |        | Transfer to        | Retire           | Done                | <u>C</u> ancel         |   |

#### Books internet internet int L N X 102410 Asset Number Reference Number AU CORP Financial Information 12,355.00 12,355.00 YTD Depreciation Current Cost 12,355.00 12,355.00 **Original Cost** Accumulated Depreciation Salvage Value Type Amount ÷ Salvage Value Percent Salvage Value 0.00**Revaluation Ceiling** 12.355.00 0.00 Recoverable Cost **Revaluation Reserve** 0.00 Net Book Value Depreciation Short Fiscal Year Group Asset Method Method STL Depreciate Date in Service 31-JAN-1994 Life Years 3 Months 0 MONTH Prorate Convention Prorate Date 01-JAN-1994 Amortization Start Date Bonus Rule Amortize Adjustment **Depreciation Limit** Ceiling Туре Limit Amount % Percent Unplanned Depreciation Done <u>C</u>ancel

#### Financial Details – Books (Button)

Copyright © 2010 Chi-Star Technology<sup>®</sup>

#### **Distribution Details – Assignments (Button)**

| Assignments    |         |                       | *************     |          | ***********************            | ********************   | २२२२ ≚ ज ×     |
|----------------|---------|-----------------------|-------------------|----------|------------------------------------|------------------------|----------------|
|                | Asset N |                       | 102410<br>AU CORP |          | Reference Number<br>Transfer Date  | 31.DEC.2002            |                |
|                | Com     | ments                 |                   | J        |                                    |                        |                |
|                | Tota    | l Units               | 1                 |          | Unit of Measure<br>Units to Assign | 0 [ ]                  |                |
| Unit<br>Change | Units   | <b>- Empl</b><br>Name | oyee              | Number   | Expense Account                    | Location               |                |
|                | 1       |                       |                   |          | 01-101-6202                        | AUSTRALIA-N/A-SYDNEY-C | DFFICE1        |
| Ĭ              |         |                       |                   |          |                                    |                        |                |
|                |         |                       |                   | <u></u>  |                                    |                        |                |
| Į              |         |                       |                   |          |                                    |                        |                |
|                |         |                       |                   | <u> </u> |                                    |                        |                |
| İ              |         |                       |                   |          |                                    |                        |                |
|                |         |                       |                   |          |                                    |                        | <b></b>        |
|                |         |                       |                   |          |                                    | Done                   | <u>C</u> ancel |
|                |         |                       |                   |          |                                    |                        |                |

#### Sending Book is required to retire the asset:

|   |              | 0000000000  | 1446666666666 | 944466666999 | 201000000000000000000000000000000000000 | 39999999999   | 000000000000000000000000000000000000000 | র স × |
|---|--------------|-------------|---------------|--------------|-----------------------------------------|---------------|-----------------------------------------|-------|
| 0 | Asset Number | Description |               | Tag Number   | Category                                | Serial Number | Accet Key                               |       |
|   | 102410       | DELL OPTIP  |               | DELL GXI-1   | COMPUTER-PC                             | Senal Number  | Asset Key                               |       |
| E |              | DELE OF TH  |               | DELE GAIL    | COMPOTENCY C                            |               |                                         |       |
|   |              |             |               |              |                                         |               |                                         |       |
|   |              |             |               |              |                                         |               |                                         |       |
|   |              |             |               |              |                                         |               |                                         |       |
|   |              |             |               |              |                                         |               |                                         |       |
|   |              |             |               |              |                                         |               |                                         |       |
|   |              | <u> </u>    |               |              |                                         |               |                                         | -1    |
| H |              | <u> </u>    |               |              |                                         |               |                                         | -1    |
| H |              | <u> </u>    |               |              |                                         |               |                                         |       |
|   |              |             |               |              |                                         |               |                                         |       |
|   |              |             |               |              |                                         |               |                                         |       |
|   |              |             |               |              |                                         |               |                                         |       |
|   |              |             |               |              |                                         |               |                                         |       |
|   | (4)          |             |               |              |                                         |               |                                         |       |
|   |              |             |               |              |                                         |               |                                         | -     |
|   | Additiogs    |             | QuickAd       | ditions      | Source Lines                            |               | Books                                   |       |
|   | Assignmen    | ts          | Betiren       | nents        | Financial Inquiry                       |               | Qpen )                                  |       |
|   |              |             |               |              |                                         |               |                                         |       |

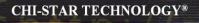

**Enter the depreciation book and retirement date (Transfer date)** 

- **Determine how much to retire** 
  - □ Full asset transfer
  - Partial asset transfer based on units
  - Partial asset transfer based on cost
- **D** Enter the following retirement details
  - Units or Cost to be retired
  - **Retirement Type (unique value to exclude during year-end reporting)**
  - □ Proceeds of Sale (if applicable)
  - **Cost of Removal (if applicable)**
- □ Save Retirement (Done Button)

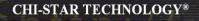

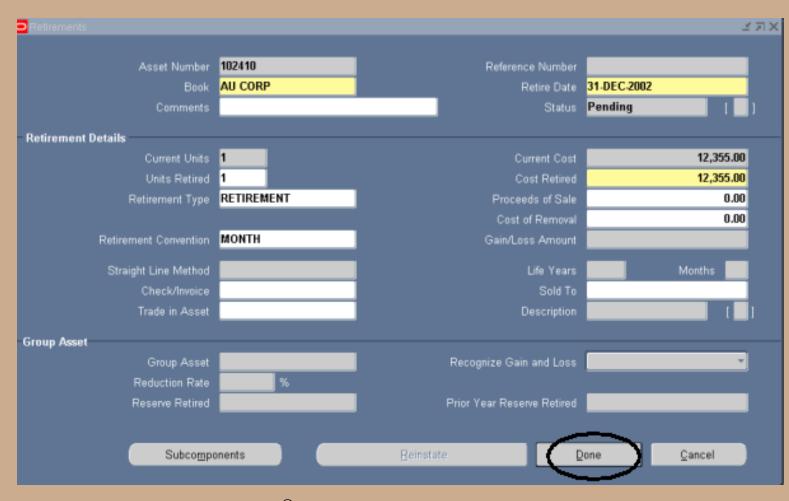

#### **Process the retirement:**

- □ Navigate to the Calculate Gains and Loss program
- **D** Enter parameters

#### □ Submit program

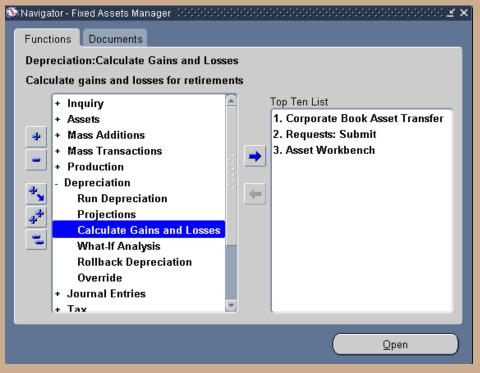

Copyright © 2010 Chi-Star Technology<sup>®</sup>

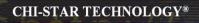

| Submit Request   | >                          |
|------------------|----------------------------|
| Run this Request |                            |
|                  | Copy                       |
| Name             | Calculate Gains and Losses |
| Parameters       |                            |
| Parameters       | >                          |
| Book AU CORP     | VISION AUSTRALIA CORP BOOK |
| AB CORP          |                            |
| ſ                |                            |
|                  | QK Cancel Clear Help       |
| Upon Completion  |                            |
|                  | Save all Output Files      |
|                  |                            |
| Layout           |                            |
| Notify           | Qptions                    |
| Print to         | noprint                    |
| Help (C)         | Submit Cancel              |
|                  |                            |

#### Document the retirement, take screen shot.

| Retrements            |                   |                                 | ± π×        |
|-----------------------|-------------------|---------------------------------|-------------|
| Asset Number<br>Book  | 102410<br>AU CORP | Reference Number<br>Retire Date | 31-DEC-2002 |
| Comments              |                   | Status                          | Pending [ ] |
| Retirement Details    |                   |                                 |             |
| Current Units         | 1                 | Current Cost                    | 12,355.00   |
| Units Retired         | 1                 | Cost Retired                    | 12,355.00   |
| Retirement Type       | RETIREMENT        | Proceeds of Sale                | 0.00        |
|                       |                   | Cost of Removal                 | 0.00        |
| Retirement Convention | MONTH             | Gain/Loss Amount                | 0.00        |
| Straight Line Method  |                   | Life Years                      | Months      |
| Check/Invoice         |                   | Sold To                         |             |
| Trade in Asset        |                   | Description                     |             |
| Group Asset           |                   |                                 |             |
| Group Asset           |                   | Recognize Gain and Loss         |             |
| Reduction Rate        | %                 |                                 |             |
| Reserve Retired       |                   | Prior Year Reserve Retired      |             |
|                       |                   |                                 |             |
| Subcompo              | onents            | Reinstate                       | Done Cancel |
|                       |                   |                                 |             |

Copyright © 2010 Chi-Star Technology®

## **Determine Financial & Life Options**

Determine how to financially transfer the asset to the new depreciation book:

- □ Transfer Cost, YTD Depreciation, and Accumulated Depreciation
- Transfer Cost only
- □ Transfer NBV
- **Transfer Amortized NBV**

Determine how to transfer the asset life to the new depreciation book:

- **Transfer the original life with the asset**
- **Transfer the remaining life with the asset**
- Default the life to the life associated with the asset category for the new depreciation book

If the sending and receiving depreciation books have different currencies, then a translation rate is required.

Capture translation rate to be used for the transaction:

1. Require access to the General Ledger rate table

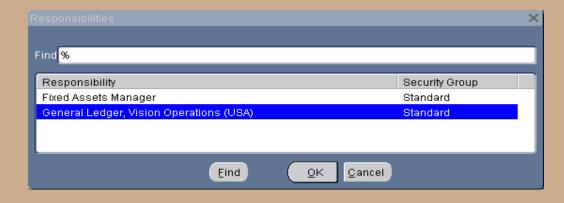

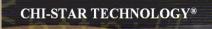

#### 2. Navigate to the rate daily table

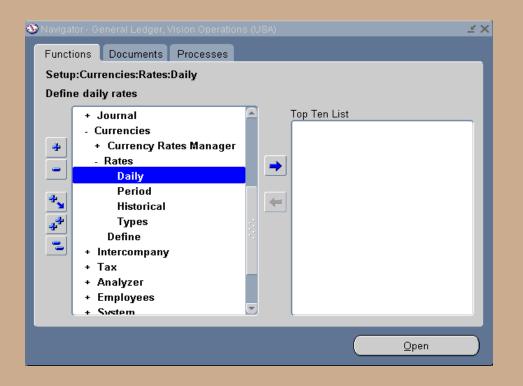

- 3. Query the appropriate rate by entering the following:
  - **Transaction date**
  - □ From currency (currency associated to the sending depreciation book)
  - □ To currency (currency associated to the receiving depreciation book)
- 4. Document the translation rate

| Daily Rat |         |             |               |            |              | _ ∠ ⊼ × |
|-----------|---------|-------------|---------------|------------|--------------|---------|
|           |         |             |               |            |              |         |
| —— c      | urrency |             | Conversion    |            |              |         |
| From      | To      | Date        | Туре          | AUD To USD | USD To AUD   | []      |
| AUD       | USD     | 31-DEC-2003 | Corporate     | .6073      | 1.6466326363 |         |
|           |         |             |               | $\sim$     |              |         |
|           |         |             |               |            |              |         |
|           |         |             |               |            |              |         |
|           |         |             |               |            |              |         |
|           | _       |             |               |            |              |         |
|           | _       |             |               |            |              |         |
|           | _       |             |               |            |              |         |
| _         |         |             |               |            |              |         |
|           |         | ,           |               |            |              |         |
|           |         |             | Enter by Date | Range      |              |         |
|           |         |             |               |            |              |         |

- 5. Calculate the new asset values
  - Asset Cost sending depreciation book (asset cost \* translation rate)
     [12,355 \* .6073 = 7,503.19]
  - □ YTD Depreciation sending depreciation book (YTD depreciation \* translation rate)
  - Accumulated Depreciation sending depreciation book (accumulated depreciation \* translation rate)
- 6. This detail needs to be sent to the person responsible for data entry into the receiving depreciation book

#### **Determine Addition Approach:**

- **Quick Additions one form to enter asset details**
- Additions (Detail Form) multiple forms to enter descriptive, financial, source lines, and assignment details
- ADI Additions spreadsheet tool to enter and upload asset details (may need to modify standard template to accommodate transaction)

#### **Determine New Asset Numbering Schema:**

- Auto Asset Numbering using this approach will not maintain an audit trail back to the retired asset
- Manual Numbering using this approach a smart asset number could be manually entered to create a soft audit trail back to the retired asset.

A soft audit trail means that a user would be able to identify the origin of the asset and would be able to query the originating asset for further details.

#### Enter asset descriptive details:

- Asset Number (depending on the numbering schema to be used)
- **Tag Number (must be unique)**
- □ Asset Description [Required]
- □ Asset Type [Required Defaults to Capitalized]
- □ Asset Category [Required select a category associated to receiving book]
- □ Asset Key
- □ Units [Required Defaults to 1]
- Serial Number
- Model Number
- Manufacturer

#### **Quick Additions Form (Descriptive Details):**

| QuickAdditions 000000000000000000000000000000000000 | ********************* |                    | 00000000000000000000000000 <b>⊻</b> ⊼× |
|-----------------------------------------------------|-----------------------|--------------------|----------------------------------------|
| Asset Number                                        |                       | Description        |                                        |
| Tag Number                                          |                       | Category           | ( )                                    |
| Serial Number                                       |                       | Asset Key          |                                        |
| Asset Type                                          | Capitalized 👻         | Units              | 1                                      |
| Supplier Name                                       |                       | Supplier Number    |                                        |
| Invoice Number                                      |                       | PO Number          |                                        |
| ll l-                                               |                       |                    |                                        |
| - Book<br>Book                                      |                       | Cost               |                                        |
| Group Asset                                         |                       | Date in Service    |                                        |
| Method                                              |                       | Date in Service    | ✓Depreciate                            |
| Life Years                                          |                       | Prorate Convention |                                        |
| Months                                              |                       | Prorate Date       |                                        |
| Assignment                                          |                       |                    |                                        |
| Employee<br>Units Name                              | Number                | Expense Account    | Location                               |
|                                                     |                       |                    |                                        |
|                                                     |                       |                    |                                        |
|                                                     |                       |                    |                                        |
|                                                     |                       |                    |                                        |
|                                                     |                       |                    | Done Cancel                            |

Copyright © 2010 Chi-Star Technology<sup>®</sup>

#### Additions Form (Detail Additions):

| Asset Details - Contractor Contractor |                            |             |          |                | ্রম× |
|---------------------------------------|----------------------------|-------------|----------|----------------|------|
|                                       |                            |             |          |                |      |
| Asset Number                          |                            | Description |          |                |      |
| Asset Number                          |                            | J           |          |                |      |
| Tag Number                            |                            | Cotogory    |          |                | 1    |
|                                       |                            | Category    |          | J [            | - 1  |
| Serial Number                         |                            | Asset Key   |          |                |      |
| Asset Type                            | Capitalized 👻              | Units       | 1        |                | _    |
| Parent Asset                          |                            | Description |          |                |      |
|                                       |                            |             |          |                |      |
| Manufacturer                          |                            | Model       |          |                |      |
| Warranty Number                       |                            |             |          |                |      |
|                                       |                            |             |          |                |      |
| Lease Number                          |                            | Description |          | 1              | ]    |
| Lessor                                |                            |             |          |                |      |
|                                       |                            |             |          |                |      |
|                                       | <br>⊠In Physical Inventory |             |          |                |      |
| Property Type                         |                            | Ownership   | Owned 🔽  |                |      |
| Property Class                        |                            | Bought      | New -    |                |      |
|                                       |                            | J           |          |                |      |
|                                       |                            |             |          |                |      |
|                                       |                            |             | 0 . ri   |                |      |
|                                       | Source Lines               |             | Continue | <u>C</u> ancel |      |
|                                       |                            |             |          |                |      |
| <u> </u>                              |                            |             |          |                |      |

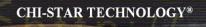

#### **Enter source line details:**

- **Enter Purchase Order Number**
- **Enter Invoice Number**

#### **Quick Additions Form (Source Line Details):**

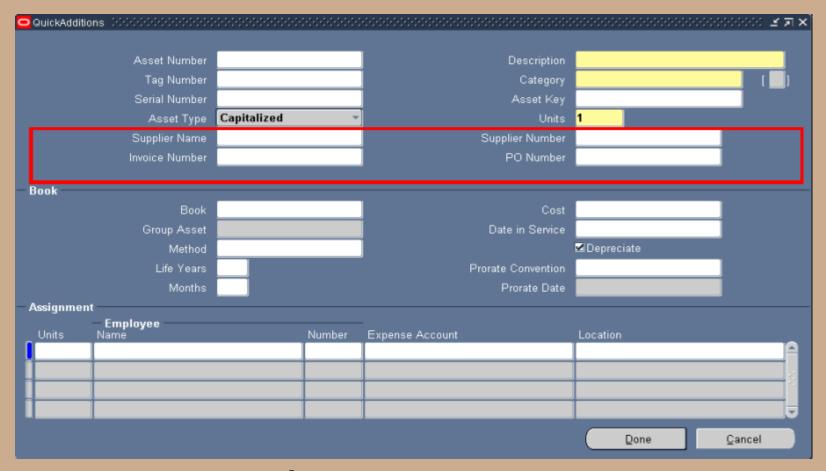

#### Asset Additions Form (Source Lines Details):

| S | ource Lines |                         | e e e e e e e e e e e e e e e e e e e | *****************  |        |                    |              | -1-1-1-1-1-1-1-1 |          |          | ≚ я × |
|---|-------------|-------------------------|---------------------------------------|--------------------|--------|--------------------|--------------|------------------|----------|----------|-------|
|   |             |                         |                                       |                    |        |                    |              |                  |          |          |       |
|   |             | Asset Num               | nber                                  |                    |        |                    | Asset Type   |                  |          |          |       |
|   |             |                         | Cost                                  |                    |        |                    | New Cost     |                  |          |          |       |
|   |             | Sta                     | atus                                  |                    | J      |                    |              |                  |          |          |       |
|   |             |                         |                                       |                    |        |                    |              |                  |          |          |       |
|   | Invoice     |                         |                                       |                    |        | Supplier           |              |                  | Line     | Transfer |       |
|   | Number      | L. L                    | ine                                   | Description        | Active | - Supplier<br>Name | Number       |                  | Amount   | Amount   |       |
|   |             |                         |                                       |                    |        |                    |              |                  |          |          |       |
|   | <u> </u>    |                         |                                       |                    |        |                    |              |                  |          |          |       |
|   | <u> </u>    |                         |                                       |                    |        |                    |              |                  |          |          |       |
|   |             |                         |                                       |                    |        |                    |              |                  |          |          |       |
|   |             |                         |                                       |                    |        |                    |              |                  |          |          |       |
|   |             |                         |                                       |                    |        |                    |              |                  |          |          |       |
|   |             |                         |                                       |                    |        |                    |              |                  |          |          |       |
|   |             |                         |                                       |                    |        |                    |              |                  |          |          |       |
|   |             |                         |                                       |                    |        |                    |              |                  |          |          |       |
|   |             |                         |                                       |                    |        |                    |              |                  |          |          |       |
|   |             | PO Num                  |                                       |                    |        |                    | Source Batch |                  |          |          |       |
|   | F           | <sup>p</sup> roject Num | nber                                  |                    | J      |                    | Task Number  |                  |          |          |       |
|   |             |                         |                                       | Material Indicator |        |                    |              |                  |          |          |       |
|   |             |                         |                                       |                    |        |                    |              |                  | Continue | Cancel   |       |
|   |             |                         |                                       |                    |        |                    |              |                  |          |          |       |

#### Enter financial details (based on the financial and life options):

- □ Asset Cost (translated value)
- □ YTD Depreciation (translated value) if applicable
- Accumulated Depreciation (translated value) if applicable
- Date Placed in Service (DPIS)
  - **DPIS** should equal the original DPIS if transferring option:
    - Cost Only
    - □ Cost, YTD Depreciation, Accumulated Depreciation [Carry Over]
    - □ Amortize NBV
  - **DPIS** should equal the transaction date if transferring option:
    - □ Net Book Value (NBV)
- Depreciation Method determine to default to the method associated to the asset category or carry over the method
- Depreciation Life
  - □ Life should be equal to the original or default life if transferring option:
    - Cost Only
    - □ Cost, YTD Depreciation, Accumulated Depreciation [Carry Over]
    - Amortize NBV
  - □ Life should equal the remaining life if transferring option:
    - □ Net Book Value (NBV)
- Prorate Convention usually defaults

Copyright © 2010 Chi-Star Technology<sup>®</sup>

#### **Quick Additions Form (Financial Details):**

| QuickAdditions CODECCEDENCEDER<br>QuickAdditions CODECCEDENCEDER<br>QuickAdditions CODECCEDENCEDER<br>QuickAdditions CODECCEDENCEDER<br>QuickAdditions CODECCEDENCEDER<br>QuickAdditions CODECCEDENCEDER<br>QuickAdditions CODECCEDENCEDER<br>QuickAdditions CODECCEDER<br>QuickAdditions CODECCEDER<br>QuickAdditions CODECCEDER<br>QuickAdditions CODECCEDER<br>QuickAdditions CODECCEDER<br>QuickAdditions CODECCEDER<br>QuickAdditions CODECCEDER<br>QuickAdditions CODECCEDER<br>QuickAdditions CODECCEDER<br>QUICKAD | ****************** | ***************************** | 99999999999999999999999999999999999999 |
|----------------------------------------------------------------------------------------------------|--------------------|-------------------------------|----------------------------------------|
|                                                                                                    |                    |                               |                                        |
| Asset Number                                                                                                    |                    | Description                   |                                        |
| Tag Number                                                                                                    |                    | Category                      | [                                      |
| Serial Number                                                                                                    |                    | Asset Key                     |                                        |
| Asset Type                                                                                                    | Capitalized 🔹 🔻    | Units                         | 1                                      |
| Supplier Name                                                                                                    |                    | Supplier Number               |                                        |
| Invoice Number                                                                                                    |                    | PO Number                     |                                        |
|                                                                                                    |                    |                               |                                        |
| Book                                                                                                    |                    |                               |                                        |
| Book                                                                                                    |                    | Cost                          |                                        |
| Group Asset                                                                                                    |                    | Date in Service               |                                        |
| Method                                                                                                    |                    |                               | Depreciate                             |
| Life Years                                                                                                    |                    | Prorate Convention            |                                        |
| Months                                                                                                    |                    | Prorate Date                  |                                        |
| Assignment                                                                                                    |                    |                               |                                        |
| Employee<br>Units Name                                                                                                    | Number             | Expense Account               | Location                               |
|                                                                                                    |                    |                               |                                        |
|                                                                                                    |                    |                               |                                        |
|                                                                                                    |                    | 1                             |                                        |
|                                                                                                    |                    |                               |                                        |
|                                                                                                    |                    |                               |                                        |
|                                                                                                    |                    |                               | Done Cancel                            |

#### **Asset Additions Form (Financial Details):**

| 😑 Books (2000) 2000 2000 2000 2000 | \$+\$+\$+\$+\$+\$+\$+\$+\$+\$+\$+\$+\$+\$+\$+\$+\$+\$+\$+ | ********************************* | 🗹 🛪 🖉                           |
|------------------------------------|-----------------------------------------------------------|-----------------------------------|---------------------------------|
| Asset Number                       |                                                           | Reference Number                  |                                 |
| Book                               |                                                           | Comments                          |                                 |
| - Financial Information            |                                                           |                                   |                                 |
| Current Cost                       |                                                           | YTD Depreciation                  | 0.00                            |
| Original Cost                      |                                                           | Accumulated Depreciation          | 0.00                            |
| Salvage Value Type                 |                                                           | Salvage Value Percent             | 0%                              |
| Salvage Value                      |                                                           | Revaluation Ceiling               |                                 |
| Recoverable Cost                   |                                                           | Revaluation Reserve               |                                 |
| Net Book Value                     |                                                           |                                   |                                 |
| Depreciation Group Ass             | et Short Fiscal Year                                      |                                   |                                 |
| - Method                           |                                                           |                                   |                                 |
| Method                             |                                                           | 🗆 Depreciate                      |                                 |
| Life Years                         |                                                           | Date in Service                   |                                 |
| Months                             |                                                           | Prorate Convention                |                                 |
|                                    |                                                           | Prorate Date                      |                                 |
| Bonus Rule                         |                                                           | Amortization Start Date           |                                 |
| - Depreciation Limit               | J                                                         | □ Amortize NBV over Rema          |                                 |
|                                    |                                                           | Ceiling                           |                                 |
| Type                               |                                                           | Centing                           |                                 |
| Limit Amount                       |                                                           |                                   |                                 |
| Percent                            | %                                                         |                                   |                                 |
|                                    |                                                           |                                   | o <u>n</u> tinue <u>C</u> ancel |

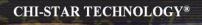

#### Enter assignment details:

- □ Assign asset to an employee (optional)
- **Assign the depreciation expense account combination**
- □ Assign the asset location

| <b>ssignme</b><br>Units | nt<br>Employee<br>Name |             | Number | Expense Account |             | Location    |  |     |  |  |
|-------------------------|------------------------|-------------|--------|-----------------|-------------|-------------|--|-----|--|--|
|                         | Months                 |             |        | P               | rorate Date |             |  |     |  |  |
|                         | Life Years             |             |        | Prorate         | Convention  |             |  |     |  |  |
|                         | Method                 |             |        |                 | 1           | ✓Depreciate |  |     |  |  |
| Group Asset             |                        |             |        | Date in Service |             |             |  |     |  |  |
| look                    | Book                   |             |        |                 | Cost        |             |  |     |  |  |
|                         | Invoice Number         |             |        | F               | PO Number   |             |  |     |  |  |
|                         | Supplier Name          |             |        | Suppl           | lier Number |             |  |     |  |  |
|                         | Asset Type             | Capitalized | Ť      | J               | Units       | 1           |  |     |  |  |
|                         | Serial Number          |             |        |                 | Asset Key   |             |  |     |  |  |
|                         | Tag Number             |             |        |                 | Category    |             |  | L L |  |  |
|                         | Asset Number           |             |        |                 | Description |             |  |     |  |  |

#### **Quick Additions Form (Distribution Details):**

| Assignments                  |              | )-0-0-0-0-0-0-0<br> | **************** |                  |                 |                |          |     | 2000 년 제 3     |  |
|------------------------------|--------------|---------------------|------------------|------------------|-----------------|----------------|----------|-----|----------------|--|
|                              | Asset Number |                     |                  | Reference Number |                 |                |          |     |                |  |
| Book OPS CORP                |              |                     | Transfer Date    |                  |                 | 30-NOV-2003    |          |     |                |  |
| Comments<br>Distribution Set |              |                     |                  |                  |                 |                |          |     |                |  |
|                              |              |                     |                  | Unit of Measure  |                 |                |          |     |                |  |
|                              | Tot          | al Units            | 1                |                  | U               | nits to Assign | 1        | [ ] |                |  |
| Unit                         |              | – Emnl              | 0200             |                  | _               |                |          |     |                |  |
| _ Change                     | Units        | – Empl<br>Name      | oyee             | Number           | Expense Account |                | Location |     |                |  |
| <b>_</b>                     |              |                     |                  | <u> </u>         |                 |                |          |     | A              |  |
| <u></u>                      |              |                     |                  |                  |                 |                |          |     |                |  |
|                              |              |                     |                  | <u> </u>         |                 |                | <u></u>  |     |                |  |
|                              |              |                     |                  | ļ                | <u> </u>        |                |          |     |                |  |
|                              |              | <u> </u>            |                  | <u> </u>         | <u></u>         |                | <u> </u> |     |                |  |
|                              |              | <u> </u>            |                  | <u> </u>         | <u></u>         |                | <u> </u> |     | ii             |  |
|                              |              |                     |                  | <u> </u>         |                 |                | <u> </u> |     |                |  |
|                              |              |                     |                  | <u> </u>         |                 |                | <u> </u> |     |                |  |
|                              |              |                     |                  | <u> </u>         | <u> </u>        |                |          |     |                |  |
|                              |              |                     |                  |                  | ]               |                |          |     |                |  |
|                              |              |                     |                  |                  |                 |                |          |     |                |  |
|                              |              |                     |                  |                  |                 |                | Done     |     | <u>C</u> ancel |  |
|                              |              |                     |                  |                  |                 |                |          |     |                |  |
|                              |              |                     |                  |                  |                 |                |          |     |                |  |

#### Asset Additions Form (Distribution Details):

## **Create Inter-Company Accounting**

#### **Sending Depreciation Book:**

- Oracle will generate the following journal entry for the retirement:
  - Debit: Accumulated Depreciation
  - Debit: Gain/Loss
    - Credit: Asset Cost
- □ Manually off-set the Gain/Loss and book to the inter-company account:
  - Debit: Inter-company Receivables
    - □ Credit: Gain/Loss

#### **Receiving Depreciation Book:**

- **Oracle will generate the following journal entry for the addition:** 
  - Debit: Asset Cost
    - □ Credit: Asset Clearing
- **Manually off-set the Asset Clearing and book to the accumulated depreciation and inter-company accounts:** 
  - Debit: Asset Clearing
    - **Credit: Accumulated Depreciation**
    - **Credit: Inter-company Payables**

Copyright © 2010 Chi-Star Technology<sup>®</sup>

## **Other Asset Transfer Options**

#### The above process utilize Oracle standard features:

- Oracle process retirement naturally
- Oracle process additions naturally
- Oracle creates journals naturally
- Manually book inter-company journals

#### **Oracle Metalink Transfer Process:**

Use a fixed assets responsability

 Go to Assets/Asset Workbanch menu, find the old asset. Press on Books button and manually update cost to 0 and save the transaction
 <u>Go to Assets/Asset Workbanch menu, find again the old asset</u>. Press on Retirements button and retire the asset for the old book
 Go to Depreciation/Calculate Gain and Losses menu and run calculate gain and loss for the old book in order to fix the retirement
 Go to Assets/Asset Workbanch menu, press on Additions button and add the new asset that should be attached to the new book. Use the same cost, date placed in service, life in months, depreciation method, location and category as for the old asset. Also take the depreciation reserve of the old asset and use it for the new one. Save the new asset.

Thank you and regards, Dan Oracle Support

#### Asset to be transferred:

| OBooks 2000000000000000000                 |          |                              | >>>>>>>>>>>>>>>>>>>>>>>>>>>>>>>>>>>>> |  |  |  |  |  |  |  |
|--------------------------------------------|----------|------------------------------|---------------------------------------|--|--|--|--|--|--|--|
| Asset Number                               | 100818   | Reference Number             |                                       |  |  |  |  |  |  |  |
| Book                                       | BE CORP  | Comments                     |                                       |  |  |  |  |  |  |  |
| — Financial Information<br>Current Cost    | 4,800.00 | YTD Depreciation             | 733.37                                |  |  |  |  |  |  |  |
| Original Cost                              | 4,800.00 |                              | 3,933.37                              |  |  |  |  |  |  |  |
| -                                          | Amount   | Accumulated Depreciation     |                                       |  |  |  |  |  |  |  |
| Salvage Value Type                         |          | Salvage Value Percent        | %                                     |  |  |  |  |  |  |  |
| Salvage Value                              | 0.00     | Revaluation Ceiling          |                                       |  |  |  |  |  |  |  |
| Recoverable Cost                           | 4,800.00 | Revaluation Reserve          | 0.00                                  |  |  |  |  |  |  |  |
| Net Book Value                             | 866.63   |                              |                                       |  |  |  |  |  |  |  |
| Depreciation Group Asset Short Fiscal Year |          |                              |                                       |  |  |  |  |  |  |  |
| — Method ————                              |          |                              |                                       |  |  |  |  |  |  |  |
| Method                                     | STL      | 🗹 Depreciate                 |                                       |  |  |  |  |  |  |  |
| Life Years                                 | 6        | Date in Service              | 31-JAN-1999                           |  |  |  |  |  |  |  |
| Months                                     | 0        | Prorate Convention           | MID-MONTH                             |  |  |  |  |  |  |  |
|                                            |          | Prorate Date                 | 16-JAN-1999                           |  |  |  |  |  |  |  |
| Bonus Rule                                 |          | Amortization Start Date      |                                       |  |  |  |  |  |  |  |
| - Depreciation Limit                       | ·        | A <u>m</u> ortize Adjustment |                                       |  |  |  |  |  |  |  |
| Туре                                       | <b></b>  | Ceiling                      |                                       |  |  |  |  |  |  |  |
| Limit Amount                               |          |                              |                                       |  |  |  |  |  |  |  |
| Percent                                    | %        |                              |                                       |  |  |  |  |  |  |  |
|                                            |          | Unplanned Depreciation       | one <u>C</u> ancel                    |  |  |  |  |  |  |  |

#### **Change Cost to Zero:**

| OBooks Detrebetedetetetetetetetetetetetetetetetetet | ********************** |                          | 000000000000000000000000 ≚ <b>⊼</b> × |
|-----------------------------------------------------|------------------------|--------------------------|---------------------------------------|
| Asset Number                                        | 100818                 | Reference Number         |                                       |
| Book                                                | BE CORP                | Comments                 |                                       |
| - Financial Information                             | 0.00                   | 1                        | 700.07                                |
| Current Cost                                        | 0.00                   | TD Depreciation          | 733.37                                |
| Original Cost                                       | 4,800.00               | Accumulated Depreciation | 3,933.37                              |
| Salvage Value Type                                  | Amount                 | Salvage Value Percent    | %                                     |
| Salvage Value                                       | 0.00                   | Revaluation Ceiling      |                                       |
| Recoverable Cost                                    | 0.00                   | Revaluation Reserve      | 0.00                                  |
| Net Book Value                                      | <3,933.37>             |                          |                                       |
| Depreciation Group Ass                              | et Short Fiscal Year   |                          |                                       |
| — Method —                                          |                        |                          |                                       |
| Method                                              | STL                    | 🗹 De <u>p</u> reciate    |                                       |
| Life Years                                          | 6                      | Date in Service          | 31-JAN-1999                           |
| Months                                              | 0                      | Prorate Convention       | MID-MONTH                             |
|                                                     |                        | Prorate Date             | 16-JAN-1999                           |
| Bonus Rule                                          |                        | Amortization Start Date  |                                       |
| - Depreciation Limit                                | •                      | Amortize Adjustment      |                                       |
| Туре                                                | ·                      | Ceiling                  |                                       |
| Limit Amount                                        |                        |                          |                                       |
| Percent                                             | %                      |                          |                                       |
|                                                     |                        | Unplanned Depreciation   | Qone <u>C</u> ancel                   |

#### **Retire Zero Valued Asset:**

| Retirements 2000000000000000000000000000000000000 |            |                            | 0000000000000000000000000000000000 ≚ ज × |
|---------------------------------------------------|------------|----------------------------|------------------------------------------|
|                                                   | 1000.00    |                            |                                          |
| Asset Number                                      | 100818     | Reference Number           |                                          |
| Book                                              | BE CORP    | Retire Date                | 31-DEC-2003                              |
| Comments                                          |            | Status                     | Pending [ ]                              |
| - Retirement Details                              |            |                            |                                          |
| Current Units                                     | 10         | Current Cost               | 0.00                                     |
| Units Retired                                     | 10         | Cost Retired               | 0.00                                     |
| Retirement Type                                   | RETIREMENT | Proceeds of Sale           | 0.00                                     |
|                                                   |            | Cost of Removal            | 0.00                                     |
| Retirement Convention                             | MID-MONTH  | Gain/Loss Amount           |                                          |
|                                                   |            |                            |                                          |
| Straight Line Method                              |            | Life Years                 | Months                                   |
| Check/Invoice                                     |            | Sold To                    |                                          |
| Trade in Asset                                    |            | Description                |                                          |
| -Group Asset                                      |            |                            |                                          |
| Group Asset                                       |            | Recognize Gain and Loss    | ·                                        |
| Reduction Rate                                    | %          | Ŭ                          |                                          |
| Reserve Retired                                   |            | Prior Year Reserve Retired |                                          |
|                                                   |            |                            |                                          |
|                                                   |            |                            |                                          |
| (Subcompo                                         | onents     | <u>R</u> einstate          | one <u>C</u> ancel                       |
|                                                   |            |                            | J                                        |

Copyright © 2010 Chi-Star Technology<sup>®</sup>

#### **Results on Depreciation:**

| cc  | Asset-<br>Description | Date Placed<br>In Service |     | Life<br>Yr.Mo | Cost      | Depreciation<br>Amount | Year-To-Date<br>Depreciation | Depreciation<br>Reserve | Percent  |
|-----|-----------------------|---------------------------|-----|---------------|-----------|------------------------|------------------------------|-------------------------|----------|
| 000 | 103550-DESK           | 31-DEC-2001               | STL | 4.00          | 8,900.00  | 185.42                 | 1,165.42                     | 2,531.40                | 100.00   |
|     | CC 000 Totals:        |                           |     |               | 8,900.00  | 185.42                 | 1,165.42                     | 2,531.40                |          |
| 10  |                       |                           |     | 1.00          | 7,200.00  | 0.00                   | 0.00                         | 7,200.00                | 00.00    |
| - 1 | 100818-Bureaustoe     | 31-JAN-1999               | STL | 6.00          | 0.00      | <786.67>               | <640.04>                     | 0.00                    | 20.00 F  |
|     | 100819-BMW 7          | 01-JAN-1999               | STL | 4.00          | 60,000.00 | 0.00                   | 0.00                         |                         | 100.00 N |
|     | CC 710 Totals:        |                           |     |               | 67,200.00 | <786.67>               | <640.04>                     | 7,200.00                |          |
| 40  | 100007 Barcosoft      | 01 000 1999               |     | 5.00          | 0.00      | 0.00                   | 0.00                         | 0.00                    | 0.00 1   |
| - 1 | 100818-Bureaustoe     | 31-JAN-1999               | STL | 6.00          | 0.00      | <1,573.35>             | <1,279.98>                   | 0.00                    | 40.00 F  |
|     | 100820-Audi A3        | 31-JAN-1999               | STL | 4.00          | 40,000.00 | 0.00                   | 0.00                         | 40,000.00               | 100.00   |
|     | CC 740 Totals:        |                           |     |               | 40,000.00 | <1,573.35>             | <1,279.98>                   | 40,000.00               |          |
| 50  | 100796-Bureautafe     | 31-DEC-1998               | STL | 6.00          | 1,200.00  | 16.63                  | 200.00                       | 1,016.66                | 100.00   |
| _   | 100816-Vergaderta     | 31-JAN-1999               | STL | 4.00          | 3,600.00  | 0.00                   | 0.00                         | 3,600.00                | 100.00   |
| - r | 100818-Bureaustoe     | 31-JAN-1999               | STL | 6.00          | 0.00      | <1,573.35>             | <1,279.98>                   | 0.00                    | 40.00 F  |
| - L |                       |                           |     |               |           |                        |                              |                         |          |

<786.67> <1,573.35> <u>+ <1,573.35></u> <3,933.37>

| 🗢 Jou                                                    | irnals (Vision BE) - Ass | ets Adjustment BE CC | 0RP/12-03/4191 000000 |                          |                  |                                                | 0000000000000000000000000 ≚ <b>⊼</b> × |  |
|----------------------------------------------------------|--------------------------|----------------------|-----------------------|--------------------------|------------------|------------------------------------------------|----------------------------------------|--|
|                                                          | Journal                  | Adjustment           |                       |                          | Conversio        | DN                                             | Status                                 |  |
|                                                          | Period                   | 12-03                | Effective Date        | 31-DEC-2003              | Currency         | EUR                                            | Posting Unposted                       |  |
|                                                          | Category                 | Adjustment           | Source                | Assets                   | Date             | 31-DEC-2003                                    | Funds Required                         |  |
|                                                          | Balance Type             | Actual               | Document Number       | 101                      | Туре             | User                                           | Approval N/A                           |  |
|                                                          | Reference Date           |                      | Тах                   | Not Required             | Rate             | 1                                              |                                        |  |
|                                                          | Description              | Adjustment 31/12/2   | 2003 00:00:00         |                          | C Reverse -      |                                                |                                        |  |
|                                                          | Reference                |                      |                       |                          | Date             |                                                | Method Switch Dr/Cr -                  |  |
|                                                          | Clearing Company         |                      | Control Total         |                          | Period           |                                                | Status Not Reversed                    |  |
|                                                          |                          |                      |                       | [•                       | <u>الـــــــ</u> |                                                |                                        |  |
|                                                          |                          |                      |                       |                          |                  |                                                |                                        |  |
| Line Account Debit (EUR) Cre 1 20-240000-750-000-000-000 |                          |                      |                       | Credit (EUR)<br>1.920.00 |                  | JOM Qty Description Adjustment Cost 31/12/2003 |                                        |  |
| 2                                                        | 20-240000-750-000-0      |                      | 1.920.00              |                          |                  |                                                | Adjustment Cost Clearing 31/           |  |
| 3                                                        | 20-240000-710-000-0      |                      | 1,020.00              | 960.00                   |                  |                                                | Adjustment Cost 31/12/2003 00          |  |
| 5<br>A                                                   | 20-240000-740-000-0      |                      |                       | 1,920.00                 |                  | l                                              | Adjustment Cost 31/12/2003 00 .        |  |
| י<br>5                                                   | 20-240000-710-000-0      |                      | 960.00                |                          |                  | l                                              | Adjustment Cost Clearing 31/           |  |
| 6                                                        | 20-240000-740-000-0      |                      | 1,920.00              |                          |                  |                                                | Adjustment Cost Clearing 31/           |  |
|                                                          | 20-210000-110-000-0      | 00-0000              | 1,020.00              |                          |                  |                                                |                                        |  |
|                                                          | [                        |                      |                       |                          |                  |                                                |                                        |  |
|                                                          | ι                        |                      | 4,800.00              | 4.800.00                 |                  | l                                              |                                        |  |
|                                                          | Account Description      |                      |                       |                          |                  |                                                | Ð                                      |  |
|                                                          | Belgium-Furniture        | and vehicles-Purch   | asing-No Product-Non  | e-None                   |                  |                                                |                                        |  |
| $\square$                                                | Post                     | Reve                 | rse                   |                          |                  | Line <u>D</u> rilldown                         | T Accounts                             |  |
|                                                          | Chec <u>k</u> Funds      | Reserve              | Funds                 | View Regults             |                  | Change Period                                  | Change Currency                        |  |

#### Adjustment Journal Entry: Account for Cost change to zero

| OJ   | ournals (Vision BE) - Ass              | ets Depreciation BE | CORP/12-03/4191 00000 | 000000000000000000000000000000000000000 | 0000000000                   |                               | 00000000000000000000000000 🗉 🛪 🗙  |  |
|------|----------------------------------------|---------------------|-----------------------|-----------------------------------------|------------------------------|-------------------------------|-----------------------------------|--|
|      | Journal                                | Depreciation        |                       |                                         | Conversio                    | on                            | Status                            |  |
|      | Period                                 | 12-03               | Effective Date        | 31-DEC-2003                             | Currency                     | EUR                           | Posting Unposted                  |  |
|      | Category                               | Depreciation        | Source                | Assets                                  | Date                         | 31-DEC-2003                   | Funds Required                    |  |
|      | Balance Type                           | Actual              | Document Number       | 99                                      | Туре                         | User                          | Approval N/A                      |  |
|      | Reference Date                         |                     | Tax                   | Not Required                            | Rate                         | 1                             |                                   |  |
|      | Description                            | Depreciation 31/1   | 2/2003 00:00:00       |                                         | C Reverse                    |                               |                                   |  |
|      | Reference                              |                     |                       |                                         | Date                         |                               | Method Switch Dr/Cr               |  |
|      | Clearing Company                       |                     | Control Total         |                                         | Period                       |                               | Status Not Reversed               |  |
|      |                                        |                     |                       | ( ·                                     | 1                            |                               |                                   |  |
| Line | Account                                |                     | Debit (EUR)           | Credit (EUR)                            | LIOM                         | 01                            | Description []                    |  |
| 4    | 20-600000-000-110-0                    | 00.000              | 29,166.63             |                                         |                              | Gity                          | Depreciation Expense 31/12/2      |  |
| 5    | 20-630200-740-000-0                    | 00-000              |                       | 1,573.35                                |                              |                               | Depreciation Expense 31/12/2      |  |
| 6    | 20-630200-750-000-0                    | 00.000              | 1,573.35              |                                         | Depreciation Expense 31/12/2 |                               |                                   |  |
| 7    | 20-630200-710-000-0                    | 00-000              |                       | 786.67                                  |                              |                               | Depreciation Expense 31/12/2      |  |
| 3    | 20-240900-000-000-0                    | 00-0000             |                       | 30,185.42                               |                              |                               | Depreciation Reserve 31/12/21 .   |  |
| 9    | 20-240900-750-000-0                    | 00-000              | 1,556.72              |                                         |                              |                               | Depreciation Reserve 31/12/21     |  |
| 10   | 20-240900-710-000-0                    | 00.000              | 786.67                |                                         |                              |                               | Depreciation Reserve 31/12/21     |  |
| 11   | 20-240900-740-000-0                    | 00-000              | 1,573.35              |                                         |                              |                               | Depreciation Reserve 31/12/21 🔒 👻 |  |
|      |                                        |                     | 34,118.79             | /L                                      |                              |                               |                                   |  |
|      | Account Description                    |                     | Department-No Produ   | at Nana Nana                            | 2000                         |                               | Ð                                 |  |
| 6    |                                        |                     | -                     | ct-none-none                            | _                            |                               |                                   |  |
|      | Post                                   | Rev                 | erse )                |                                         |                              | Line Drilldown                | T Accounts                        |  |
|      | Check Funds Reserve Funds View Regults |                     |                       |                                         |                              | Change Period Change Currency |                                   |  |

#### **Depreciation Journal Entry:** Reversing LTD Depreciation

#### **Depreciation History:**

| 🗢 View Financial Informatio | n - 100818 0000000             | 999999   | **********     | 20000    | 6666C | 00000000 | 00000 | 000000000000000000000000000000000000000 | 00000000   | 00000000 <u>×</u> |          |
|-----------------------------|--------------------------------|----------|----------------|----------|-------|----------|-------|-----------------------------------------|------------|-------------------|----------|
|                             |                                |          | _              |          |       |          |       |                                         |            | Accumulated       |          |
| Book                        |                                | Cost     | Recoverab      |          |       | Net Boo  |       |                                         |            | Depreciation      |          |
| BE CORP                     |                                | 0.00     |                | 0.00     |       |          | 0.00  | <3,200.00>                              |            | 0.00              | -        |
|                             |                                |          |                |          |       |          |       |                                         |            |                   | 14       |
|                             |                                |          |                |          |       |          |       |                                         |            |                   | JJ       |
| Original Cost               | 4,8                            | 00.00    | м              | ethod    | STL   |          |       | Capacity                                |            |                   | ]        |
| Salvage Value               |                                | 0.00     | Life           | Years    | 6     | Months   | 0     | YTD Production                          |            |                   | 1        |
| Date in Service             | 31-JAN-1999                    |          | Remaining Life | Years    | 1     | Months   | 1     | LTD Production                          |            |                   | j        |
| Prorate Convention          | MID-MONTH                      |          | Life End       | I Date [ |       |          |       | Depr Ceiling                            |            |                   | ]        |
| Prorate Date                | 16-JAN-1999                    |          | Basic          | Rate     |       | ş        |       | Revaluation Ceiling                     |            |                   | ]        |
|                             | <ul> <li>Depreciate</li> </ul> |          | Adjusted       | I Rate   |       | ş        |       | Revaluation Reserve                     |            | 0.00              | J.       |
|                             | Investment Tax Credit Bor      |          | Bonus          | Rule     |       |          |       | YTD Bonus Depreciation                  |            | 0.00              | J        |
|                             |                                |          |                |          |       |          |       | LTD Bonus Depreciation                  |            | 0.00              | j –      |
| Depreciation Cost Hist      | tory                           |          |                |          |       |          |       |                                         |            |                   |          |
|                             |                                |          |                |          |       | Deprecia | tion  | Bonus Depreciation                      |            | Revaluation       |          |
|                             | Expense Account                |          |                |          |       | Amo      | unt   | Amount                                  |            | Amortization      |          |
| 12-03                       | 20-630200-750-000-0            | 00-000   |                |          |       | <1,573.  | 35>   | 0                                       |            | 0.00              | <b>^</b> |
| 12-03                       | 20-630200-710-000-0            | 0000-000 |                |          |       | <786.    | 67>   | 0                                       |            | 0.00              |          |
| 12-03                       | 20-630200-740-000-0            | 00-000   |                |          |       | <1,573.  | 35>   | 0                                       |            | 0.00              |          |
| 11-03                       | 20-630200-710-000-0            | 0000-000 |                |          |       | 13       | .33   | U                                       |            | 0.00              |          |
| 11-03                       | 20-630200-740-000-0            | 00-000   |                |          |       | 26       | 6.67  | 0                                       |            | 0.00              |          |
| 11-03                       | 20-630200-750-000-0            | 00-000   |                |          |       | 26       | 6.67  | 0                                       |            | 0.00              | -        |
| (                           |                                |          |                |          |       |          |       |                                         | _          |                   |          |
|                             |                                |          |                |          |       |          |       |                                         | ( <u> </u> | ansactions        |          |
| ·                           |                                |          |                |          |       |          |       |                                         |            |                   |          |

#### **Oracle Metalink Transfer Suggestion:**

- **Benefit:** 
  - □ No Gain or Loss is book on this option

#### **Cons:**

- □ When the asset cost is reduced to zero Oracle will reverse all of the depreciation ever taken on the asset
- □ In current month negative depreciation will be generated by Oracle
- □ Inter-company journals still required manually
- □ In the suggestion the sending book will receive a negative depreciation in current month (how do you correct this)
- □ In the suggestion the receiving book would enter the accumulated depreciation

#### **Tax Book Considerations**

#### Like the financial books, determine the tax value and life of the asset:

- Tax Treatment
  - **Consider the type of transfer** 
    - Legally how can the companies involve interact with each other (sale / pass through, etc.)

#### Tax Value

- □ Based on the new financial cost
- Based on original tax value
- Based on original financial cost
- Tax Life
  - Based on default life
  - Based on original life

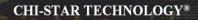

### **Current Transfer Process Questions?**

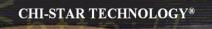

# Transfer Process (Automated)

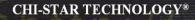

#### **Transfer Process Flow**

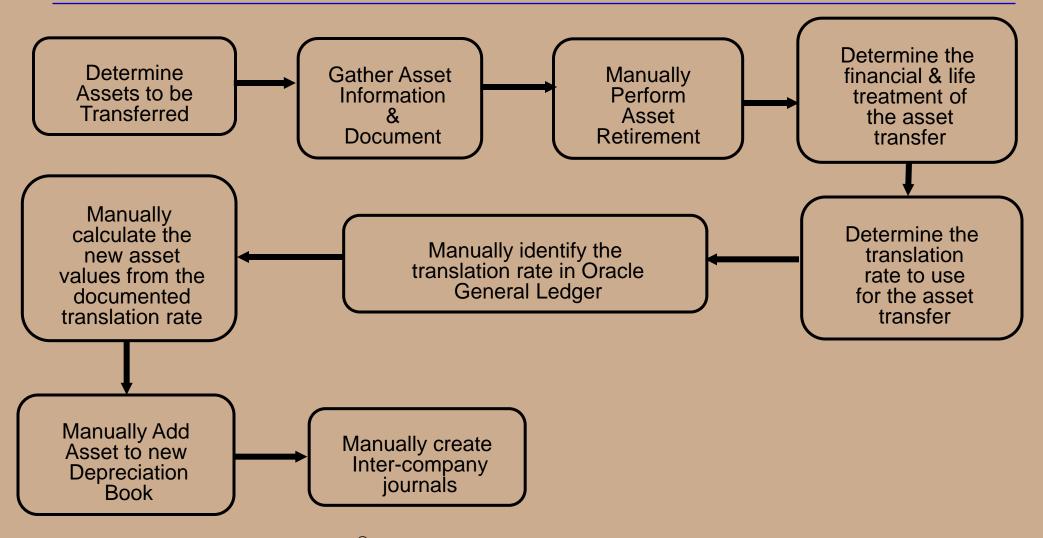

#### **Solution Overlay on Current Process**

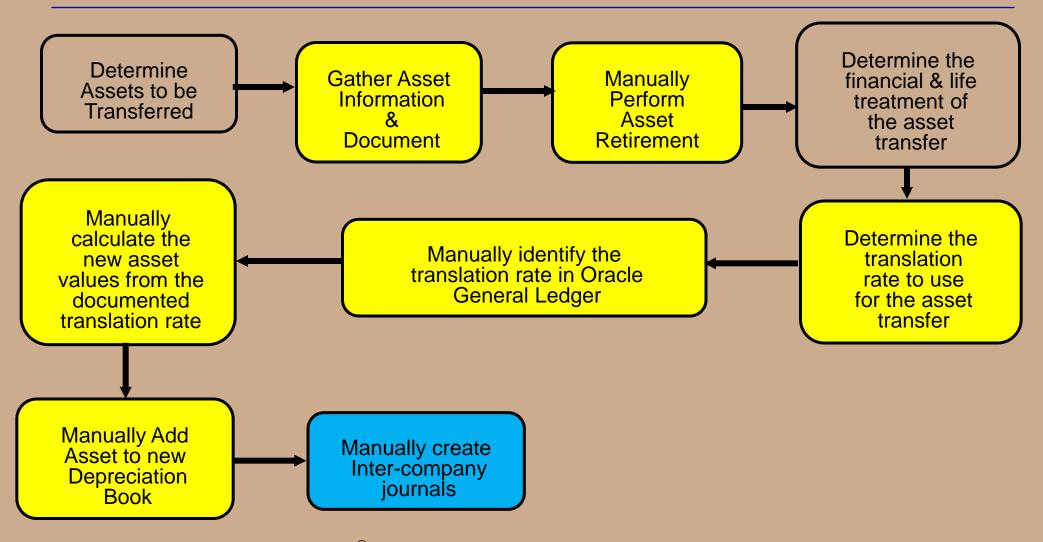

Copyright © 2010 Chi-Star Technology<sup>®</sup>

**CHI-STAR TECHNOLOGY®** 

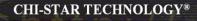

#### **Solution Transfer Process**

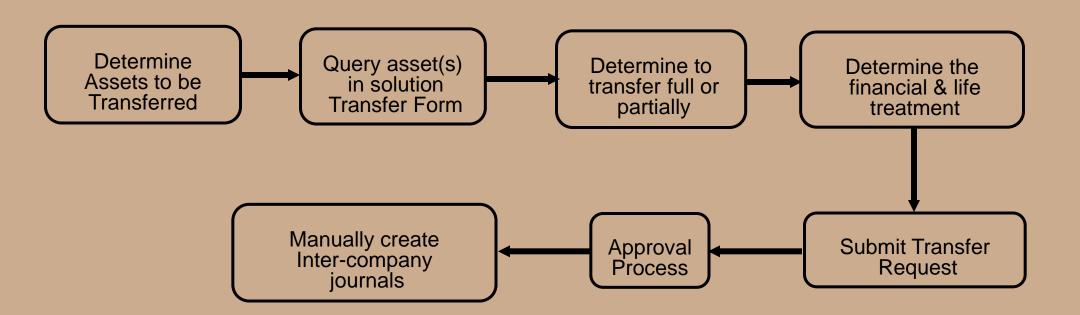

## **Solution High-Level Overview**

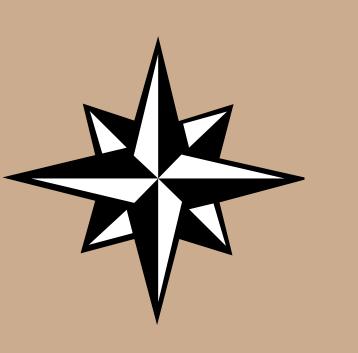

#### **Solution Functionality:**

- Transfer single or multiple assets between corporate depreciation books, regardless of:
  - Currencies
  - Chart of account structures/values
  - Asset Categories values

#### Transfer assets at:

- Cost or
- Cost, YTD, and Accumulated Depreciation (CarryOver) or
- NBV or
- Amortized NBV

#### Transfer asset life at:

- Original Life (CarryOver)
- Default (defaults to the life associated to the asset category for the receiving book)
- Remaining Life
- Translate transferred values to the receiving depreciation book's currency
- Transfer full or partial (cost or units) assets
- Maintains audit trail between the asset being transferred and the new asset created
- Built-in approval process

## **Using the Navigator Window**

| Func       | ntor - Assets, Vision Operations (USA)<br>tions Documents<br>ts:Corporate Book Transfer                                                                                                    |   |                                                                        | ≚ × |
|------------|----------------------------------------------------------------------------------------------------|---|------------------------------------------------------------------------|-----|
| * )<br>* * | <ul> <li>+ Inquiry</li> <li>- Assets</li> <li>Asset Workbench</li> <li>Capitalize CIP Assets</li> <li>Set Extended Life</li> <li>+ Maintenance</li> <li>+ Insurance</li> <li>Corporate Book Transfer</li> <li>+ Mass Additions</li> <li>+ Mass Transactions</li> <li>+ Production</li> <li>+ Depreciation</li> <li>+ Journal Entries</li> <li>+ Tax</li> </ul> | + | Top Ten List<br>1. Corporate Book Asset Transfer<br>2. Asset Workbench |     |
|            |                                                                                                    |   | <u>O</u> pen                                                           | D   |

## **View Transfer Summary**

- View transfer summary and choose to
  - View existing transfer(s)
  - Complete a started and saved transfer
  - Create a new transfer

| Transfer Id      |          | Status       | Transfer Date |           | Book     | Asset Number |
|------------------|----------|--------------|---------------|-----------|----------|--------------|
| <mark>195</mark> | Transfer | Complete     | 30-NOV-2003   | DEMO      |          | 103571       |
| 194              | Transfer | Complete     | 30-NOV-2003   | DEMO      |          | 102410       |
| 193              | Transfer | Complete     | 30-NOV-2003   | DEMO      |          | 102411       |
| 184              | Transfer | Complete     | 28-FEB-2003   | DEMO      |          | 100640       |
| 181              | Transfer | Complete     | 30-NOV-2003   | DEMO      |          | 10031%       |
| 177              | Transfer | Complete     | 28-FEB-2003   | DEMO      | OPS CORP | 100078       |
| 175              | Transfer | Complete     | 28-FEB-2003   | BBOUCHARD | OPS CORP | 100334       |
| 173              | Validate | Working      | 28-FEB-2003   | BBOUCHARD |          | 100908       |
| 155              | Transfer | Complete     | 28-FEB-2003   | DEMO      |          | 100916       |
| 154              | Validate | Working      | 28-FEB-2003   | DEMO      |          | 100908       |
| 153              | Transfer | Complete     | 28-FEB-2003   | DEMO      |          | 100919       |
| 152              | Transfer | Unsuccessful | 31-JAN-2001   | DEMO      |          | 100911       |
| 150              | Transfer | Partial      | 28-FEB-2003   | DEMO      |          |              |
| 149              | Transfer | Complete     | 28-FEB-2003   | DEMO      |          | 100907       |
|                  | _        |              |               |           |          |              |

## **Selecting Assets To Transfer**

- Query a Single asset or Group of assets, choose to enter command data for all assets in the Selection Criteria section
- Select the Apply Criteria button to apply the command data elements to select all assets.
- Select Next to move forward in the process

| 🖸 Corporate Book T |          |              |                  |               |                 | _ ≚ ⊼ × |
|--------------------|----------|--------------|------------------|---------------|-----------------|---------|
| – Selection Crite  | eria     |              |                  |               |                 |         |
| Asset Number       |          | ]            | Expense Account  |               |                 |         |
|                    |          |              |                  |               |                 |         |
| Book               |          |              | Location         |               |                 |         |
| Category           |          |              | Employee Name    |               |                 |         |
| Asset Key          |          |              | Employee Number  |               |                 |         |
|                    |          |              |                  | Apply Cr      | ritorio         |         |
| Transfer Id        |          | J            |                  | Obbil Ci      | Interna         |         |
| Selected Distri    | ibutions |              |                  |               |                 |         |
| Asset Number       | r Book   | Units Assign | ed Cost Assigned | Currency Asse | et Categorγ     |         |
|                    |          |              |                  |               |                 | A       |
|                    |          |              |                  |               |                 |         |
|                    |          |              |                  |               |                 |         |
|                    |          |              |                  |               |                 |         |
|                    |          |              |                  |               |                 |         |
|                    |          |              |                  |               |                 |         |
|                    |          |              |                  |               |                 |         |
|                    |          |              |                  |               |                 |         |
|                    |          |              |                  |               |                 |         |
|                    |          |              |                  | ⊇ancel        | <u>N</u> ext >> |         |
| S                  |          |              |                  |               |                 |         |

#### **Asset Transfer To Settings**

- Enter the Transfer To details (enter the common details for all assets in the transaction).
- Select the Apply/Validate button to apply the details to each asset.

| C C C | orporate Book          | Transfer -> | • To (2000-000 |                     |                                          |           |              |            | ≚ ज ×      |  |  |
|-------|------------------------|-------------|----------------|---------------------|------------------------------------------|-----------|--------------|------------|------------|--|--|
| с т   | ransfer To S           | Settings -  |                |                     |                                          |           |              |            |            |  |  |
|       | Asset Suffix           | _T#         |                |                     | Expense                                  | e Account | 01-500-6202  |            |            |  |  |
|       |                        |             |                |                     |                                          |           |              |            |            |  |  |
|       | Book                   | AU COR      | Р              | Location            |                                          | Location  |              |            |            |  |  |
|       | Category               | COMPU       | TER-PC         |                     | Employ                                   | yee Name  |              |            |            |  |  |
|       |                        |             |                |                     | Employee Number                          |           |              |            |            |  |  |
| Tr    | ansfer Date            | 31-DEC-     | 2002           | Finar               | ncial Book <sup>-</sup>                  |           |              |            |            |  |  |
|       | Transfer Id            | 151         |                |                     | Life <sup>-</sup>                        | Treatment |              | Apply      | / Validate |  |  |
|       | Selected Distributions |             |                |                     |                                          |           |              |            |            |  |  |
|       |                        |             | Status         | Conversel Container | a la la la la la la la la la la la la la |           |              |            | Conto      |  |  |
|       |                        |             | Status         | General Categor     | y Units                                  | Employ    | yee Location | Accounting | Costs      |  |  |
|       | Asset Numl             | ber         | Phase          | Status              | Error R                                  | eason     |              |            |            |  |  |
|       | 103084                 |             | None           | Ready               |                                          |           |              |            |            |  |  |
|       |                        | ĺ           |                |                     |                                          |           |              |            |            |  |  |
|       |                        |             |                |                     |                                          |           |              |            |            |  |  |
|       |                        |             |                |                     |                                          |           |              |            |            |  |  |
|       |                        |             |                |                     |                                          |           |              |            |            |  |  |
|       | 1                      |             |                |                     | _                                        |           |              |            |            |  |  |
|       |                        |             | <b>'</b>       |                     |                                          |           |              |            |            |  |  |
|       |                        |             |                | Canc                | el                                       | <<        | < Back       | Submit Tra | nsfer      |  |  |
|       |                        |             |                |                     | _                                        | _         |              |            |            |  |  |

#### **Asset Transfer Status**

Throughout the process the Status tab will identify where the transaction is in the process and note errors.

| 🖸 Corporate Book       |           |        |                 |              |          |                |            | ы та х       |  |  |
|------------------------|-----------|--------|-----------------|--------------|----------|----------------|------------|--------------|--|--|
| 👝 Transfer To S        | ettings - |        |                 |              |          |                |            |              |  |  |
| Asset Suffix           | _T#       |        |                 | Expense      | Account  | 01-500-6202    |            |              |  |  |
|                        |           |        |                 |              |          |                |            |              |  |  |
| Book                   | AU COR    | Р      |                 |              | Location |                |            |              |  |  |
| Category               | COMPU     | FER-PC |                 | Employ       | ee Name  |                |            |              |  |  |
|                        |           |        |                 | Employee     | Number   |                |            |              |  |  |
| Transfer Date          | 31-DEC-3  | 2002   | Fina            | ncial Book T | reatment |                |            |              |  |  |
| Transfer Id            | 151       |        |                 | Life T       | reatment |                | Appl       | y / Validate |  |  |
| Selected Distributions |           |        |                 |              |          |                |            |              |  |  |
|                        |           | Status | General Categor | y Units      | Employ   | vee Location   | Accounting | Costs        |  |  |
|                        |           | Status | General Categor | y onus       | Emplo.   | yee Location   | Accounting | COSIS        |  |  |
| Asset Num              | ber       | Phase  | Status          | Error Re     | ason     |                |            |              |  |  |
| 103084                 |           | None   | Ready           |              |          |                |            |              |  |  |
|                        |           |        |                 |              |          |                |            |              |  |  |
|                        |           |        |                 |              |          |                |            |              |  |  |
|                        |           |        |                 |              |          |                |            |              |  |  |
|                        |           |        |                 |              |          |                |            |              |  |  |
| <b>.</b>               |           |        |                 |              |          |                |            |              |  |  |
|                        |           |        |                 |              |          |                |            |              |  |  |
|                        |           |        | Cano            | el           | <<       | : <u>B</u> ack | Submit Tr  | ansfer       |  |  |

#### **View General Information**

- View the new asset number(s), description will default to the description of the transferring assets, choose to override the description.
- Enter Transfer To Setting common data for all selected assets, select the Apply Settings button to apply the new data values to the asset(s) to be transferred.

| 😑 Corporate Book | Transfer -> | То 0-0-0-0-0- | · 0+ 0+ 0+ 0+ 0+ 0+ 0+ 0+ 0+ 0+ |              |              | -0-0-0-0-0-0-0-0- |                | 🗹 🖂               |
|------------------|-------------|---------------|---------------------------------|--------------|--------------|-------------------|----------------|-------------------|
| – Transfer To S  | ettings –   |               |                                 |              |              |                   |                |                   |
| Asset Suffix     | _T#         |               |                                 |              | Expense      | Account           | 01-500-6202    |                   |
|                  |             |               |                                 |              |              |                   |                |                   |
| Book             | AU COR      | р             |                                 |              |              | Location          |                |                   |
| Category         | СОМРИТ      |               |                                 |              | Employ       | ee Name           |                |                   |
| Category         |             |               |                                 |              |              | e Number          |                |                   |
|                  | 24 050 2    | 002           |                                 |              |              |                   |                |                   |
| Transfer Date    | 31-DEC-2    | 2002          |                                 | Finar        | ncial Book 1 |                   |                |                   |
| Transfer Id      | 151         |               |                                 |              | Life 1       | reatment          |                | Apply / Validate  |
| – Selected Dist  | ributions   |               |                                 |              |              |                   |                |                   |
|                  |             | Status        | General                         | Categor      | v Units      | Employ            | vee Location / | Accounting Costs  |
|                  |             |               | fer To                          | 0 410 90.    | ,            | p.o.              | ,              | locodining coolic |
| Asset Numl       | ber         | Asset Nu      |                                 | Descrip      | tion         |                   |                |                   |
| 103084           |             | 103084_       |                                 |              | Oximeter N   | 1odel 8500        | )              |                   |
|                  |             |               |                                 |              |              |                   |                |                   |
|                  |             |               |                                 |              |              |                   |                |                   |
|                  |             |               |                                 |              |              |                   |                |                   |
|                  |             |               |                                 |              |              |                   |                |                   |
|                  |             |               |                                 |              |              |                   |                |                   |
|                  |             |               |                                 |              |              |                   |                |                   |
|                  |             |               |                                 |              |              |                   |                |                   |
|                  |             |               |                                 | <u>C</u> anc | el           | <<                | < Back         | Submit Transfer   |
|                  |             |               |                                 | _            |              |                   |                |                   |

## **View Asset Category**

View the Asset Category assigned to the assets, choose the enter new Asset Categories for the receiving depreciation book. Select from a list of Asset Category values only assigned to the receiving depreciation book.

| 😑 Corporate Book | Transfer -> | To Debele |            | -0-0-0-0-0-0-0-0- |                | 0.000.000 |                |         | 0-0-0-0-0-0-0-0-0-0-0-0-0-0-0-0-0-0-0-0- | X x X      |
|------------------|-------------|-----------|------------|-------------------|----------------|-----------|----------------|---------|------------------------------------------|------------|
| 👝 Transfer To S  | Settings –  |           |            |                   |                |           |                |         |                                          |            |
| Asset Suffix     | _T#         |           |            |                   | Expense A      | Account   | 01-500-620     | 02      |                                          |            |
|                  |             |           | -          |                   |                |           |                |         |                                          |            |
| Book             | AU CORI     | Р         |            |                   | L              | .ocation  |                |         |                                          |            |
| Category         | СОМРИТ      | ER-PC     | _          | ]                 | Employe        | e Name    |                |         |                                          |            |
|                  |             |           |            |                   | Employee I     |           |                |         |                                          |            |
| Transfer Date    | 31-DEC-2    | 2002      |            | Finar             | ncial Book Tre |           |                |         |                                          |            |
| Transfer Id      | 151         |           |            |                   | Life Tre       | eatment   |                |         | Apply                                    | / Validate |
| - Selected Dist  | ributions   |           |            |                   |                |           |                |         |                                          |            |
|                  |             | Status    | General    | Ceterer           | Vnits          | Employ    | yee Locat      | ion Ao  | counting                                 | Costs      |
|                  |             |           |            | Categor           | y Onits        |           |                |         | counting                                 | COSIS      |
| Asset Num        | her         | Book      | ntly Assig | nea<br>Asset Cat  | edory          | Book      | nsfer To 🚽     | Asset C | ategory.                                 |            |
| 103084           |             | OPS CO    | RP         |                   | NT-MOVAB       | AU COI    | RP             |         | JTER-PC                                  |            |
|                  |             |           |            |                   |                | <u> </u>  |                |         |                                          |            |
|                  |             |           |            |                   |                | <u> </u>  |                | 1       |                                          | _          |
|                  |             |           |            |                   |                |           |                |         |                                          |            |
|                  |             |           |            |                   |                |           |                |         |                                          | _          |
|                  |             |           |            |                   |                |           |                |         |                                          | _          |
|                  |             |           |            |                   |                |           |                |         |                                          |            |
|                  |             |           |            | Canc              | el             | <         | < <u>B</u> ack |         | Submit Trai                              | nsfer      |
|                  |             |           |            | gane              |                |           | Eacit          |         |                                          |            |

Copyright © 2010 Chi-Star Technology<sup>®</sup>

## **Identify The Type Of Transfer**

- Identify whether the transfer is a full or partial (cost or units) transfer.
  - If full no data will be available for updating.
  - If Partial (Cost) only the Src Currency Cost (Source Currency Cost) will be available for updating.
  - If Partial (Units) only the units will be available for updating cost will be calculated.
- View the translated cost immediately.

|                                                          | 🖸 Corporate Book Transfer                  |         |                                        |                                |                         | ビ J X R と          |
|----------------------------------------------------------|--------------------------------------------|---------|----------------------------------------|--------------------------------|-------------------------|--------------------|
|                                                          | <ul> <li>Transfer To Settings</li> </ul>   |         |                                        |                                |                         |                    |
|                                                          | Asset Suffix _ <b>T#</b>                   |         | Exp                                    | ense Account                   | 01-500-6202             |                    |
|                                                          |                                            |         |                                        |                                |                         |                    |
|                                                          | Book AU COI                                | ۶P      |                                        | Location                       |                         |                    |
|                                                          | Category COMPL                             | JTER-PC | Er                                     | nployee Name                   |                         |                    |
| Transfer Methods (2000)000000000000000000000000000000000 |                                            |         | Emp                                    | loyee Number                   |                         |                    |
| Find %                                                   | Transfer Date 31-DEC                       | -2002   | Financial B                            | ook Treatment                  |                         |                    |
| Transfer Method                                          | Transfer Id 151                            |         |                                        | Life Treatment                 |                         | Apply / Validate   |
| Cost                                                     | <ul> <li>Selected Distributions</li> </ul> | ,       |                                        |                                |                         |                    |
| Full<br>Units                                            |                                            |         | Contained Contained Col                | luite Encode                   |                         |                    |
|                                                          |                                            |         |                                        | -                              | yee Location Ad         | counting Costs     |
|                                                          | Asset Number                               |         | urrently Assigned<br>nits Current Cost | - <b>Transfer</b> T<br>Units S | Io<br>Src Currency Cost | Dest Currency Cost |
|                                                          | 103084                                     | Full    | 1 2,200.00 USD                         | 1                              | 2,200.00 USD            | 4,230.77 AUD       |
|                                                          |                                            |         |                                        |                                |                         |                    |
|                                                          |                                            |         |                                        |                                | †                       |                    |
|                                                          |                                            |         |                                        | {                              |                         |                    |
|                                                          |                                            |         |                                        | {                              |                         |                    |
| Eind QK Cancel                                           |                                            |         |                                        | { }{                           |                         |                    |
|                                                          |                                            |         |                                        |                                | L                       |                    |
|                                                          |                                            |         | Cancel                                 |                                | < Back                  | Submit Transfer    |
|                                                          |                                            |         |                                        |                                |                         |                    |

## **Update Assigned Employee**

If applicable, update the Employee information. The program will default the Transfer To Employee information to equal the Currently Assigned.

| 🗢 Corporate Book | Transfer -> | То 040404040 |             |              | :-:-:-:-:-:-:-:-:-:- |          |                | -0-0-0-0-0-0-0-0-0 |              | ः <u>भ</u> त्र × |
|------------------|-------------|--------------|-------------|--------------|----------------------|----------|----------------|--------------------|--------------|------------------|
| 👝 Transfer To S  | ettings –   |              |             |              |                      |          |                |                    |              |                  |
| Asset Suffix     | _T#         |              |             |              | Expense              | Account  | 01-500-6202    | 2                  |              |                  |
|                  |             |              | -           |              |                      |          |                |                    |              |                  |
| Book             | AU CORF     | נ            |             |              |                      | Location |                |                    |              |                  |
| Category         | СОМРИТ      | ER-PC        |             |              | Employe              | e Name   |                |                    |              |                  |
|                  |             |              |             | ,            | Employee             |          |                |                    |              |                  |
| Transfer Date    | 31-DEC-2    | 002          |             | Fina         | ncial Book Ti        |          |                |                    | _            |                  |
| Transfer Id      | 151         |              | 1           | 1 11 41      |                      | reatment |                |                    | Apply / Va   | lidate           |
| - Selected Dist  |             | _            | J           |              |                      | eatment  |                |                    |              |                  |
| Selected Dist    | riputions   |              |             |              |                      | -        |                |                    |              |                  |
|                  |             | Status       | General     | Categor      | y Units              | Employ   |                | on Accou           | nting Co     | sts              |
|                  |             | – Currei     | ntly Assign | ned          |                      |          | sfer To 👘      |                    |              | · 1              |
| Asset Numl       | ber         | Employee     |             |              | ee Number            |          | ee Name        | Employee           | Number       |                  |
| 103084           |             | Stock, M     | s. Pat      | 24           |                      | Stock,   | Ms. Pat        | 24                 |              |                  |
|                  |             |              |             |              |                      |          |                |                    |              |                  |
|                  |             |              |             |              |                      |          |                |                    |              |                  |
|                  |             |              |             |              |                      |          |                |                    |              |                  |
|                  |             |              |             |              |                      |          |                |                    |              |                  |
| - 7              |             |              |             |              |                      |          |                |                    |              |                  |
|                  |             | ·            |             | · <u> </u>   |                      |          |                | ·                  |              |                  |
|                  |             |              |             | <u>C</u> anc | el                   | <<       | : <u>B</u> ack | Subi               | mit Transfer |                  |

## **Update Location**

If applicable, update the Location information. The program will default the Transfer To Location information to equal the Currently Assigned.

| 😑 Cor       | porate Book  | Transfer -> | To CORRECT |                 |               |          | -0-0-0-0-0-0-0-0-0-0- |             | 2000년 월 <b>지</b> 🗙 |
|-------------|--------------|-------------|------------|-----------------|---------------|----------|-----------------------|-------------|--------------------|
| C Tra       | ansfer To S  | ettings –   |            |                 |               |          |                       |             |                    |
| A           | sset Suffix. | _T#         |            |                 | Expense A     | Account  | 01-500-6202           |             |                    |
|             |              |             |            | -               |               |          |                       |             |                    |
|             | Book         | AU CORF     | р          |                 | L             | ocation  |                       |             |                    |
|             | Category     | COMPUT      | ER-PC      |                 | Employe       | e Name   |                       |             |                    |
|             |              |             |            | ^               | Employee      |          |                       |             |                    |
| Tra         | nsfer Date   | 31-DEC-2    | 002        | Fina            | ncial Book Tr |          |                       |             |                    |
|             | Transfer Id  | 151         |            |                 |               | eatment  |                       | Apply       | /Validate          |
|             | lected Dist  |             | _          |                 |               | sauneni  |                       |             |                    |
| <b>Γ</b> 3ε | iectea Dist  | induuons    |            |                 |               |          |                       |             |                    |
|             |              |             | Status     | General Categor | y Units       | Employ   | vee Location          | Accounting  | Costs              |
|             |              |             |            | ntly Assigned   |               |          | sfer To               |             | _                  |
|             | Asset Numl   | ber         | Location   |                 | 0.115         | Location |                       |             |                    |
|             | 103084       |             | USA-CA-    | SAN FRANCISCO-N | ONE           | HALY-N   | IONE-MAILAN           | D-HEADQUART |                    |
|             |              |             |            |                 |               |          |                       |             | _                  |
|             |              |             |            |                 |               |          |                       |             | _                  |
|             |              |             |            |                 |               |          |                       |             |                    |
|             |              |             |            |                 |               |          |                       |             |                    |
| Ţ           |              |             |            |                 |               |          |                       |             |                    |
|             |              |             |            |                 |               |          |                       |             |                    |
|             |              |             |            | Canc            | el            | <<       | Back                  | Submit Tra  | Insfer             |

## **Update Accounting**

Enter the Depreciation Expense account string for the Transfer To Depreciation Books. It does not matter if the Transfer To uses a different Chart Of Accounts structure.

| 😑 Corporate Book | (Transfer -≻ | •To COCOC                                    |                 |                |          |                      | × π ¥            |
|------------------|--------------|----------------------------------------------|-----------------|----------------|----------|----------------------|------------------|
| — Transfer To \$ | Settings -   |                                              |                 |                |          |                      |                  |
| Asset Suffix     |              |                                              |                 | Expense A      | Account  | 01-500-6202          |                  |
|                  |              |                                              | -               |                |          |                      | · · · · · ·      |
| Book             | AU COR       | P                                            |                 | 1              | ocation  |                      |                  |
|                  | COMPUT       |                                              |                 | Employe        |          |                      |                  |
| Category         | COMPU        | ILK-FC                                       |                 |                |          |                      |                  |
|                  |              |                                              |                 | Employee I     |          |                      |                  |
| Transfer Date    | 31-DEC-2     | 2002                                         | Finai           | ncial Book Tre | eatment  |                      |                  |
| Transfer Id      | 151          |                                              |                 | Life Tre       | eatment  |                      | Apply / Validate |
| - Selected Dis   | tributions   |                                              |                 |                |          |                      |                  |
|                  |              | C Charles                                    |                 |                | Environ  |                      |                  |
|                  |              | Status                                       | General Categor | y Units        | Employ   |                      | Accounting Costs |
| Asset Num        | hav          | <ul> <li>– Curre</li> <li>Expense</li> </ul> | ntly Assigned   |                |          | sfer To<br>e Account |                  |
| 103084           | Der          |                                              | 330-0000-000    |                | 01-500-6 |                      |                  |
| 103004           |              | 01-110-7                                     | 550-0000-000    |                | 01-5004  | 5202                 |                  |
|                  |              |                                              |                 |                | <u> </u> |                      |                  |
|                  |              |                                              |                 |                |          |                      |                  |
|                  |              |                                              |                 |                |          |                      |                  |
|                  |              |                                              |                 |                |          |                      |                  |
|                  |              |                                              |                 |                |          |                      |                  |
|                  |              |                                              |                 |                |          |                      |                  |
|                  |              |                                              | Canc            | el             | ~~       | : <u>B</u> ack       | Submit Transfer  |
|                  |              |                                              | Qanc            |                |          | Each                 |                  |

## **Select The Treatment For The Transfer**

- If applicable enter the Cost to Remove or Proceeds values to be accounted for in the retirement process.
- Select from a list of values the Financial treatment for the transfer (i.e. Transfer at Cost, NBV, Amortized NBV, or Cost, YTD, and Accumulated Depreciation)
- Select from a list of values the Life treatment for the transfer (i.e. Carry Over Life, Default Life, or Remaining Life)
- Submit the transfer, select the button "Submit Transfer" this is kick off a concurrent process.

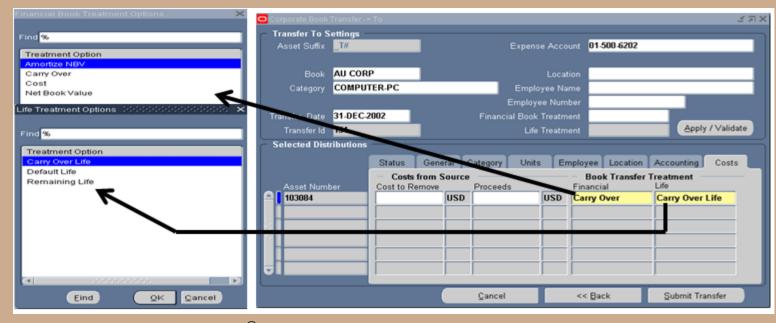

Copyright © 2010 Chi-Star Technology<sup>®</sup>

## **Submit The Transfer**

- If the approval process is turned on, the transfer will be routed to the person who is responsible for the receiving book for their authorization of the transfer. If approved, the transfer processes will be submitted to the concurrent manager for processing.
- If the approval process is not turned on, the transfer process will be submitted immediately to the concurrent manager for processing.
- If the approval process is turned on, the following message will appear after the Submit Transfer button is selected.

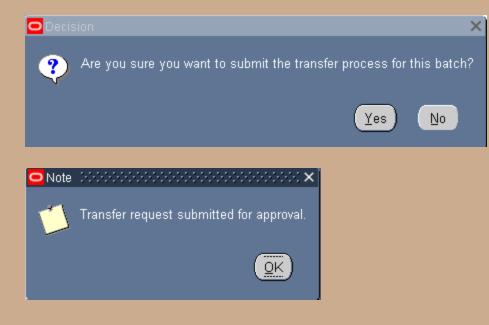

## **Approval Process**

During the approval process the status of the transfer will be in "Working" and the phase will indicate "Approval" on the Corporate Book Transfer Summary form.

| Transfer Id | Phase    | Status   | Transfer Date | Created By | Book | Asset Number |  |
|-------------|----------|----------|---------------|------------|------|--------------|--|
| 129         | Transfer | Complete | 31-DEC-2002   | DEMO       |      | 100348       |  |
| 128         | Transfer | Complete | 31-DEC-2002   | DEMO       |      | 101658       |  |
| 127         | Transfer | Complete | 31-DEC-2002   | DEMO       |      | 100907       |  |
| 106         | Transfer | Complete | 31-JAN-2001   | DEMO       |      | 100622       |  |
| 105         | Transfer | Partial  | 31-JAN-2001   | DEMO       |      | 100620       |  |
| 104         | Transfer | Complete | 31-JAN-2001   | DEMO       |      | 100619       |  |
| 103         | Transfer | Complete | 31-JAN-2001   | DEMO       |      | 100616       |  |
| 102         | Transfer | Complete | 31-JAN-2001   | DEMO       |      | 100468       |  |
| 31          | Validate | Working  |               | DEMO       |      | 100467       |  |
| 64          | Transfer | Complete | 31-JAN-2001   | DEMO       |      |              |  |
| 53          | Transfer | Complete | 31-DEC-2002   | DEMO       |      | 100077       |  |
| 52          | Transfer | Complete | 31-DEC-2003   | DEMO       |      | 100091       |  |
| 11          | Transfer | Complete | 31-DEC-2003   | DEMO       |      | 1000%1       |  |
| 151         | Approval | Working  |               |            |      | 103084       |  |

## **Approval Process**

- The receiving book approver will receive a workflow notification, this can be incorporated into the email system like any other workflow process.
- The receiver will review the transfer and choose to (Approve, Reject, or Request Information) on the transfer.

| Asse          | t Tra                                                       | ansfer A    | Approval                             | Reque  | est (II | D = 151)     |                   |               |            |             |             |           |         |                      |                     |                |                     |
|---------------|-------------------------------------------------------------|-------------|--------------------------------------|--------|---------|--------------|-------------------|---------------|------------|-------------|-------------|-----------|---------|----------------------|---------------------|----------------|---------------------|
|               |                                                             |             |                                      |        |         |              |                   |               |            |             |             |           |         | Approve Reject       | Request Information |                |                     |
| T<br>Se<br>Du | Fo I<br>nt 2<br>Je 2                                        |             | PROVER<br>08 10:36:35<br>08 10:40:35 |        |         |              |                   |               |            |             |             |           |         |                      |                     |                |                     |
|               |                                                             | ctions      |                                      |        |         |              |                   |               |            |             |             |           |         |                      |                     |                |                     |
| Ple           | ase                                                         | approve or  | r reject this /                      | AssetC | ross tr | ansfer reque | st. Please provid | e a Note if y | ou reject. |             |             |           |         |                      |                     |                |                     |
| As            | set                                                         | Distribut   | tion Trans                           | fers R | leguir  | ring Your    | Approval          |               |            |             |             |           |         |                      |                     |                |                     |
|               | A                                                           | Approval    |                                      | Book   | -       | Description  |                   | Category      |            | Unit(s)     | Cost        | Employe   | е       | Expense Acct         | Location            |                | Financial<br>Option |
| Or            | ig                                                          |             | 103084                               | OPS 0  | ORP     | Pulse Oxim   | eter Model 8500   | EQUIPMEN      | T-MOVABLE  | 1           | 2200 USD    | Stock, Ms | s. Patt | 01-110-7330-0000-000 | USA-CA-SAN FRANC    | ISCO-NONE      | Carry Over          |
| Ne            | wF                                                          | Required    | 103084_T1                            | AU CO  | RP      |              |                   | COMPUTER      | R-PC       | 1           | 4230.77 AUD |           |         | 01-500-6202          | ITALY-NONE-MAILAN   | ID-HEADQUARTER |                     |
|               |                                                             |             |                                      |        |         |              |                   | Destination   | Book Total | 4230.77 AUD |             |           |         |                      |                     |                |                     |
| Action        | n Hi                                                        | story       |                                      |        |         |              |                   |               |            |             |             |           |         |                      |                     |                |                     |
| Num           | ŀ                                                           | Action Dat  | te                                   | A      | Action  |              | From              |               | То         |             | Details     |           |         |                      |                     |                |                     |
| 1             | 2                                                           | 21-JAN-200  | 08 10:36:35                          | S      | Submit  |              | DEMO              |               | DEMOAPPR   | OVER        |             |           |         |                      |                     |                |                     |
| Re            | spo                                                         | onse        |                                      |        |         |              |                   |               |            |             |             |           |         |                      |                     |                |                     |
|               |                                                             | N           | otes                                 |        |         |              |                   |               |            |             |             |           |         | ~                    |                     |                |                     |
| Return        | Return to Worklist (Approve) (Reject) (Request Information) |             |                                      |        |         |              |                   |               |            |             |             |           |         |                      |                     |                |                     |
| Dis           | play                                                        | next notifi | ication after                        | my res | ponse   |              |                   |               |            |             |             |           | _       |                      |                     |                |                     |
|               |                                                             |             |                                      |        |         |              |                   |               |            |             |             |           |         |                      |                     |                |                     |

## **Approval Process**

- If approved the initiator will receive notification and the AssetCross<sup>®</sup> process will be submitted to the Concurrent Manager for processing.
- If rejected the initiator will receive notification and the transfers can be modified and resubmitted for approval.
- If request information the initiator will receive notification with the request of information from the approver, the initiator then can take the appropriate action on the transfer.

#### **Approver Notification:**

- The notification will include the Original and New details of the transfer:
  - Asset Number
  - Book
  - Description
  - Category
  - Units
  - Cost
  - Employee
  - Expense Account
  - Location
  - Financial Option

#### **Results**

#### The selected asset will be retired

New asset created with the selected asset number followed by '\_T1'

|     |              | ****************************** |            |                   |               |              | ≚ א × |
|-----|--------------|--------------------------------|------------|-------------------|---------------|--------------|-------|
| L C | <u> 3</u>    |                                |            |                   |               |              |       |
|     | Asset Number | Description                    | Tag Number | Category          | Serial Number | Asset Key    |       |
|     | 103084       | Pulse Oximeter Model 8500      |            | EQUIPMENT-MOVABLE |               |              |       |
|     | 103084_T1    | Pulse Oximeter Model 8500      |            | COMPUTER-PC       |               |              |       |
|     |              |                                |            |                   |               |              |       |
|     |              |                                |            |                   |               |              |       |
|     |              |                                |            |                   |               |              |       |
|     |              |                                |            |                   |               |              |       |
|     |              |                                |            |                   |               |              |       |
|     |              |                                |            |                   |               |              |       |
|     |              |                                |            |                   |               |              |       |
|     |              |                                |            |                   |               |              |       |
|     |              |                                |            |                   |               |              |       |
|     |              | 1                              |            |                   |               |              |       |
|     |              |                                |            |                   |               |              |       |
|     |              |                                |            |                   |               |              |       |
|     |              | 1                              |            |                   |               |              |       |
|     |              | 1                              |            |                   |               |              |       |
|     |              |                                |            |                   |               |              | Þ     |
|     |              |                                |            |                   | _             |              |       |
|     | Additior     | is QuickA                      | dditions   | Source Lines      |               | Books        |       |
|     | Assignme     | ents <u>R</u> etire            | ments      | Financial Inquiry |               | <u>O</u> pen |       |
|     |              |                                |            |                   |               |              |       |

#### **Transferred Asset Results**

Review retirement created by AssetCross<sup>®</sup>

| Retirements           |           |                            | L I I I I I I I I I I I I I I I I I I I |
|-----------------------|-----------|----------------------------|-----------------------------------------|
|                       |           |                            |                                         |
| Asset Number          | 103084    | Reference Number           | 9446                                    |
| Book                  | OPS CORP  | Retire Date                | 30-NOV-2003                             |
| Comments              |           | Status                     | Processed [ ]                           |
| – Retirement Details  |           |                            |                                         |
|                       | 1         | Current Cost               | 2,200.00                                |
| Units Retired         | 1         | Cost Retired               | 2,200.00                                |
| Retirement Type       |           | Proceeds of Sale           | 0.00                                    |
|                       |           | Cost of Removal            | 0.00                                    |
| Retirement Convention | MID-MONTH | Gain/Loss Amount           | <1,869.98>                              |
| Straight Line Method  |           | Life Years                 | Months                                  |
| Check/Invoice         |           | Sold To                    |                                         |
| Trade in Asset        |           |                            |                                         |
| Hade III Asset        |           | Description                |                                         |
| Group Asset           |           |                            |                                         |
| Group Asset           |           | Recognize Gain and Loss    | <b>•</b>                                |
| Reduction Rate        | %         |                            |                                         |
| Reserve Retired       |           | Prior Year Reserve Retired |                                         |
|                       |           |                            |                                         |
| Subcompo              | onents    | Reinstate                  | Done Cancel                             |
|                       |           |                            |                                         |

#### **Transfer To Asset Results**

Review new asset financial results created by AssetCross<sup>®</sup>

| OBooks Contractoriation |                      |                          | २०२०२०२०२०२०२०२०२०२०२०२ 🗉 🛪 🗙 |
|-------------------------|----------------------|--------------------------|-------------------------------|
| Asset Number            | 103084_T1            | Reference Number         |                               |
| Book                    | AU CORP              | Comments                 | [ ]                           |
| - Financial Information |                      |                          |                               |
| Current Cost            | 4,230.77             | ·                        | 634.65                        |
| Original Cost           | 4,230.77             | Accumulated Depreciation | 634.65                        |
| Salvage Value Type      | Amount               | Salvage Value Percent    | <b>.</b>                      |
| Salvage Value           | 0.00                 | Revaluation Ceiling      |                               |
| Recoverable Cost        | 4,230.77             | Revaluation Reserve      | 0.00                          |
| Net Book Value          | 3,596.12             |                          |                               |
| Depreciation Group Ass  | et Short Fiscal Year |                          |                               |
| - Method                |                      |                          |                               |
| Method                  | STL                  | 🔽 Depreciate             |                               |
| Life Years              | 5                    | Date in Service          | 14-FEB-2003                   |
| Months                  | 0                    | Prorate Convention       | MONTH                         |
|                         |                      | Prorate Date             | 01-FEB-2003                   |
| Bonus Rule              |                      | Amortization Start Date  |                               |
| - Depreciation Limit    |                      | Amortize Adjustment      |                               |
| Туре                    | <b></b>              | Ceiling                  |                               |
| Limit Amount            |                      |                          |                               |
|                         | %                    |                          |                               |
| Percent                 | 70                   |                          |                               |
|                         |                      | Unplanned Depreciation   | ione <u>C</u> ancel           |

#### **AssetCross® Process**

- The information entered on the (AssetCross<sup>®</sup>) Corporate Book Transfer form will be used to create the following:
  - Asset Retirement
  - Asset Additions at the selected Financial & Life Treatment Option
  - Intercompany Journal Entries (Future)
  - Accumulated Depreciation Journal Entries only if assets are transferred at Cost, YTD, and Accumulated Depreciation values (Future)
  - Update Tax information after Periodic Mass Copy at the selected Tax Treatment selection (Future)

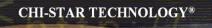

## Great Sources for Information

#### **Asset Special Interest Group (SIG)**

Assets SIG

FREE to join group:

Meetings (Semi-Annual)

- OAUG Conference
- OpenWorld Conference

http://assetsig.oaug.org

LinkedIn: <u>http://www.linkedin.com/groups?gid=2202521</u>

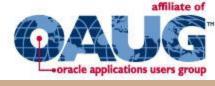

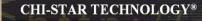

#### **Chi-Star Technology**®

Company website:

http://www.chistartech.com

Offer Product Solutions for Oracle Assets:

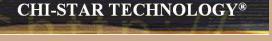

- AssetCross<sup>TM</sup> Automates the transferring of assets between depreciation books
- AssetTie<sup>™</sup> Automates the reconciliation processes between:
  - Fixed Assets and General Ledger
  - Corporate and Tax books

## Learn More About AssetTie<sup>™</sup>

Download Product Video:

http://www.chistartech.com/AssetTie.html

Join our User Group on LinkedIn:

http://www.linkedin.com/groups?gid=2202572

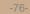

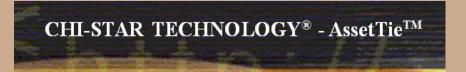

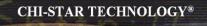

## **CST Education Network**

Webinars:

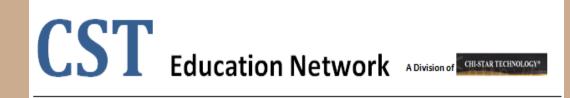

Offerings:

- Video Training (Functional & Technical)
- Conversion Strategies Overview
- •CRP / Test Scripts
- •BR100

http://www.chistartech.com/CSTHome.html

LinkedIn: <u>http://www.linkedin.com/groups?gid=2202600</u>

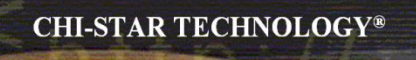

#### **Questions?**

Questions after the fact -

Send email to: brian\_bouchard@chistartech.com